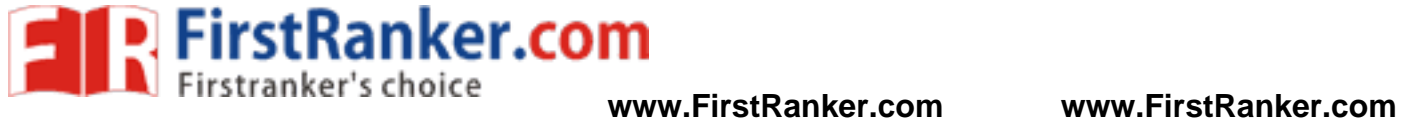

**–**

## **DEPARTMENT OF ELECTRONICS AND COMMUNICATION ENGINEERING**

## **EC6513 – MICROPROCESSOR AND MICROCONTROLLERLABORATORY**

V SEMESTER - R 2013

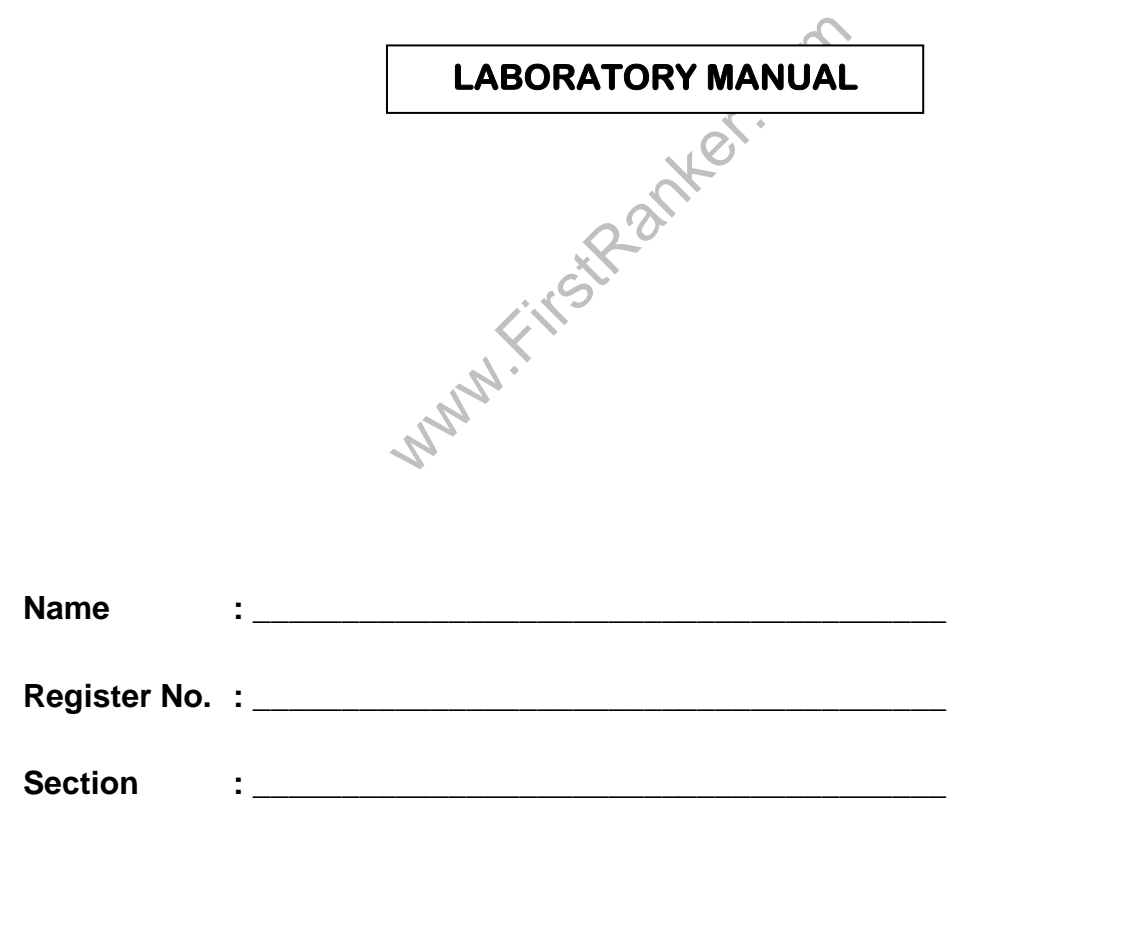

1 Format No.: FirstRanker/Stud/LM/34/Issue: 00/Revision: 00

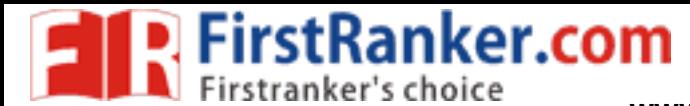

**www.FirstRanker.com www.FirstRanker.com**

**EC6513 – MICROPROCESSOR AND MICROCONTROLLER LABORATORY** 

# **COURSE OBJECTIVES**

- C01 To learn the working of ARM processor
- C02 To introduce ALP concepts and features
- C03 To write ALP for arithmetic and logical operations in 8086 and 8051
- C04 To differentiate Serial and Parallel Interface
- C05 To interface different I/Os with Microprocessors
- C06 To be familiar with MASM .

# **COURSE OUTCOMES**

- 1. Write programs in ARM for a specific Application
- 2. Write ALP Programs for fixed and Floating Point and Arithmetic
- 3. Interface different I/Os with processor and Generate waveforms using Microprocessors
- 4. Execute Programs in 8051
- 5. Assess the performance of optical devices: light sources, fibers and detectors from both physical and system point of view

## INTRODUCTION

Examples and the CS6412<br>guage programs.<br>PROCESSOR AND MICROCO This course illustrates the concepts covered in course CS6412 and provides students with hands -on experience in Assembly language programs.

## PREREQUISITE:

1. Digital Electronics

# EC6513 – MICROPROCESSOR AND MICROCONTROLLER LABORATORY

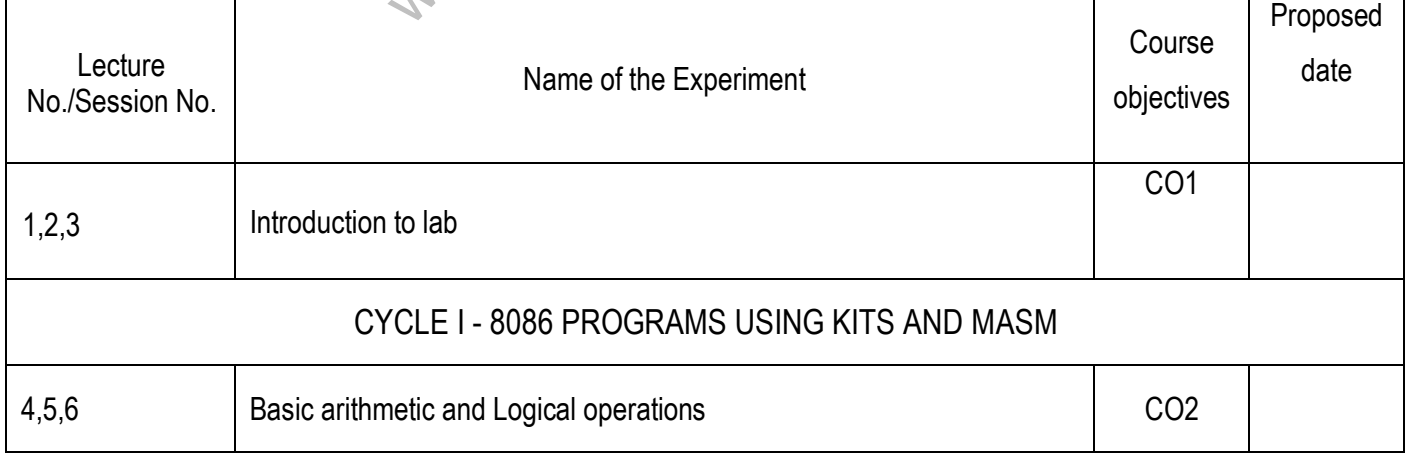

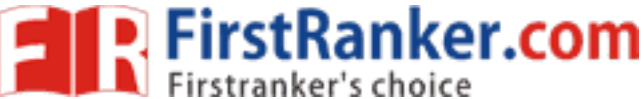

Cube program, Find 2's complement of a<br>SCD to ASCII<br>hecking and Print RAM size with system or<br>nd Time Delay<br>DDITIONAL EXPERIMENTS BEYOND TI<br>n array using 8051<br>Id and even numbers using 8086 7.8.9 **Decimal arithmetic and Code conversion** CO3 10,11,12 Move a data block without overlap CO3 Matrix operations 13,14,15 Searching and Sorting a sting in a given array Searching and Sorting a sting in a given array CYCLE 2 - PERIPHERALS AND INTERFACING EXPERIMENTS 16,17,18 D/A interface and Waveform Generation **CO4** CO4 19,20,21 A/D interface CO5 22,23,24 Key board and Display CO5 25,26,27 Stepper motor control control control control control control control control control control control control control control control control control control control control control control control control control control Traffic light control control control control control control control control control control control control control control control control control control control control control control control control control control 28,29,30 Digital clock CO6 Serial interface and Parallel interface CO4 CYCLE III - 8051 PROGRAMS USING KITS AND MASM 31,32,33 Basic arithmetic and Logical operations CO1 34,35,36 Square and Cube program, Find 2's complement of a number CO5 Unpacked BCD to ASCII 37,38,39 Password checking and Print RAM size with system date CO6 Counters and Time Delay ADDITIONAL EXPERIMENTS BEYOND THE SYLLABUS 40,41,42 Sorting of an array using 8051 CO2 43,44,45 Separate odd and even numbers using 8086 CO3 Sum of N consecutive numbers using 8086 **www.FirstRanker.com www.FirstRanker.com**

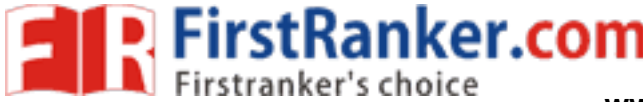

**www.FirstRanker.com www.FirstRanker.com**

# **VISION**

 College of Engineering is committed to provide highly disciplined, conscientious and enterprising professionals conforming to global standards through value based quality education and training.

# **MISSION**

- To provide competent technical manpower capable of meeting requirements of the industry
- To contribute to the promotion of Academic Excellence in pursuit of Technical Education at different levels
- To train the students to sell his brawn and brain to the highest bidder but to never put a price tag on heart and soul

## **DEPARTMENT OF ELECTRONICS AND COMMUNICATION ENGINEERING**

# **VISION**

Exercise of humanity<br>
WISSION<br>
Its with the state-of-art technologies to me **Example and Study of the UNISON**<br>
Analysis contoming to global standards through value based quality education and training.<br> **MISSION**<br>
Transfer the chiral mappear capable of meeting requirements of the industry<br>
on the To impart professional education integrated with human values to the younger generation, so as to shape them as proficient and dedicated engineers, capable of providing comprehensive solutions to the challenges in deploying technology for the service of humanity

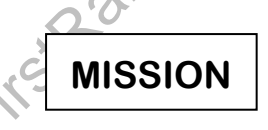

- To educate the students with the state-of-art technologies to meet the growing challenges of the electronics industry
- To carry out research through continuous interaction with research institutes and industry, on advances in communication systems
- To provide the students with strong ground rules to facilitate them for systematic learning, innovation and ethical practices

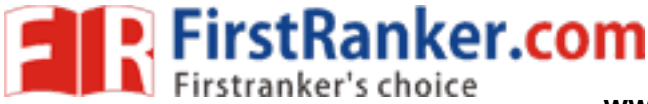

# **PROGRAMME EDUCATIONAL OBJECTIVES (PEOs)**

## 1. Fundamentals

To impart students with fundamental knowledge in Mathematics, Science and fundamentals of engineering that will would them to be successful professionals

## 2. Core Competence

To provide students with sound knowledge in engineering and experimental skills to identify complex software problems in industry and to develop practical solution for them

## 3. Breadth

To provide relevant training and experience to bridge the gap between theory and practice this enables to find solutions for real time problem in industry and organization and to design products requiring interdisciplinary skills

## 4. Professionalism skills

To bestow students with adequate training and provide opportunities to work as team that will build up their communication skills, individual leadership and supportive qualities and to develop them to adapt and work in ever changing technologies

## 5. Lifelong Learning

To develop the ability of students to establish themselves as professionals in Computer Science and Engineering and to create awareness about the need for lifelong learning and pursuing advanced degrees

Waw.First

5 Format No.: FirstRanker/Stud/LM/34/Issue: 00/Revision: 00

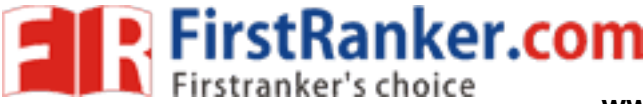

# **PROGRAMME OUTCOMES (POs)**

- a) To apply basic knowledge of Mathematics, Science and Engineering fundamentals in Computer Science and Engineering field
- b) To design and conduct experiments as well as to analyze and interpret and apply the same in the career
- c) To design and develop innovative and creative software applications
- d) To understand a complex real world problems and develop an efficient practical solutions
- e) To create, select and apply appropriate technique, resources, modern engineering and IT tools
- f) To understand their roles as professionals and give the best to the society
- g) To develop a system that will meet expected need with realistic constraints such as economical, environmental, social, political, ethical, safe and sustainable
- h) To communicate effectively and make others understand exactly what they are trying to convey in both verbal and written forms
- i) To work in a team as team member or a leader and make unique contributions and work with coordination
- j) To engage lifelong learning and exhibit their technical skills
- **Walker.** k) To develop and manage projects in multidisciplinary environments

6 Format No.: FirstRanker/Stud/LM/34/Issue: 00/Revision: 00

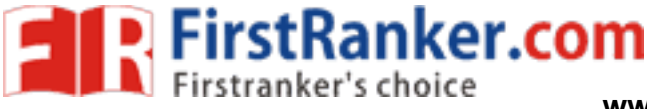

# **EC6513 – MICROPROCESSOR AND MICROCONTROLLER**

# **LABORATORY**

# **SYLLABUS**

# **COURSE OBJECTIVES**

- To learn the working of ARM processor
- To introduce ALP concepts and features
- To write ALP for arithmetic and logical operations in 8086 and 8051
- To differentiate Serial and Parallel Interface
- To interface different I/Os with Microprocessors
- To be familiar with MASM

### **LIST OF EXPERIMENTS:**

#### **8086 Programs using kits and MASM**

- 1. Basic arithmetic and Logical operations
- 2. Move a data block without overlap
- 3. Code conversion, decimal arithmetic and Matrix operations.
- 4. Floating point operations, string manipulations, sorting and searching
- 5. Password checking, Print RAM size and system date
- 6. Counters and Time Delay

#### **Peripherals and Interfacing Experiments**

- 7. Traffic light control
- 8. Stepper motor control
- 9. Digital clock
- 10. Key board and Display
- 11. Printer status
- 12. Serial interface and Parallel interface
- 13. A/D and D/A interface and Waveform Generation 8051

#### **Experiments using kits and MASM**

- 14. Basic arithmetic and Logical operations
- xpermients<br>Plinterface<br>Waveform Generation 8051<br>**AASM**<br>al operations<br>, Find 2"s complement of a number 15. Square and Cube program, Find 2 "s complement of a number
- 16. Unpacked BCD to ASCII

## **COURSE OUTCOMES**

- Write programs in ARM for a specific Application
- Write ALP Programs for fixed and Floating Point and Arithmetic
- Interface different I/Os with processor and Generate waveforms using Microprocessors
- Execute Programs in 8051
- Assess the performance of optical devices: light sources, fibers and detectors from both physical and system point of view

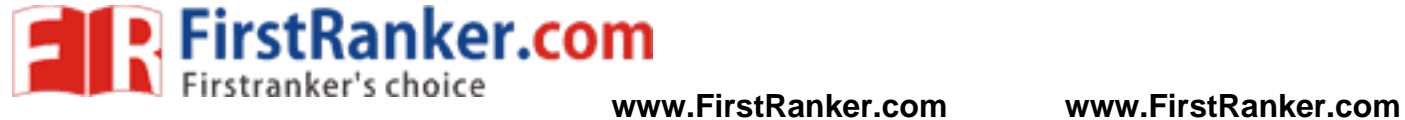

## **EC6513 – MICROPROCESSOR AND MICROCONTROLLER LABORATORY**

## **CONTENTS**

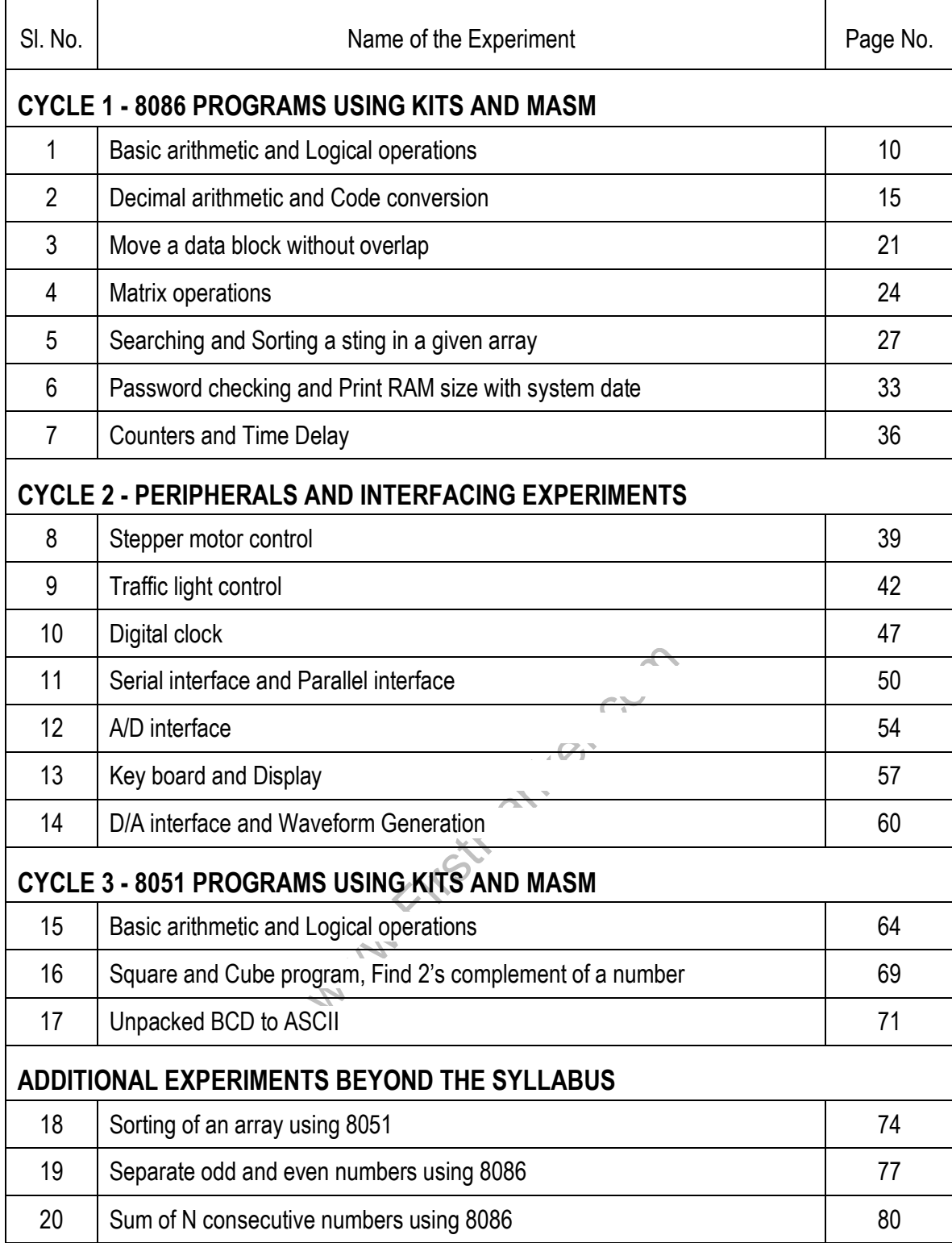

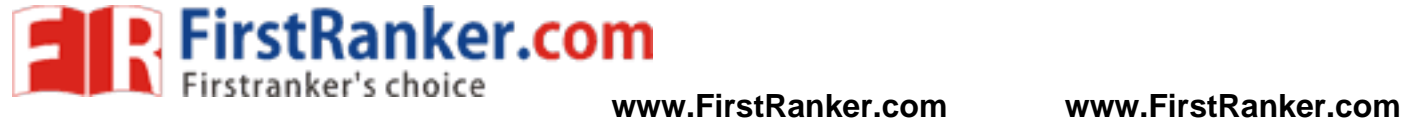

Www.FirstRanker.com

9 Format No.: FirstRanker/Stud/LM/34/Issue: 00/Revision: 00

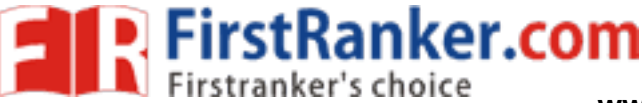

# **Expt.No.1 BASIC ARITHMETIC AND LOGICAL OPERATIONS**

## Aim:

 To write an Assembly Language Program to perform Arithmetic operation and to execute using 8086 microprocessor

## Apparatus required:

- 1. 8086 Kit
- 2. Power cable
- 3. Keyboard

## Procedure:

To enter program in Trainer Kit

- 1. Press 'RESET' key
- 2. Press 'A(Address)' key
- 3. Press "Enter" key
- 4. Enter the starting address (16 bit)
- 5. Press "Enter" key
- 6. Type the Assembly Language Progra m
- 7. Press 'RESET' key

To executive the program

- 8. Press "GO"
- www.firstRanker.com 9. Type the starting address to execute the program
- 10. Press 'RESET' key

To verify the result

- 11. Type "SB(Substitute Byte)"
- 12. Enter the output address location to check the result

## Arithmetic Operation:

### 1. Addition:

#### Algorithm **:**

- 1. Clear BL register to store carry
- 2. Get the addend in AX register pair
- 3. Get the Augend in CX register pair
- 4. Add Augend and addend
- 5. Check for carry, If it is one go to step 6 else go to step 7

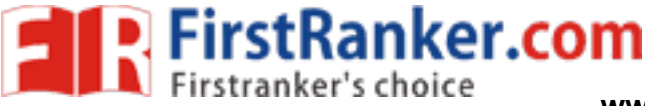

- 6. Increments carry (BL register by 1)
- 7. Store the sum in memory from AX register pair
- 8. Store the carry in memory from BL register
- 9. Stop

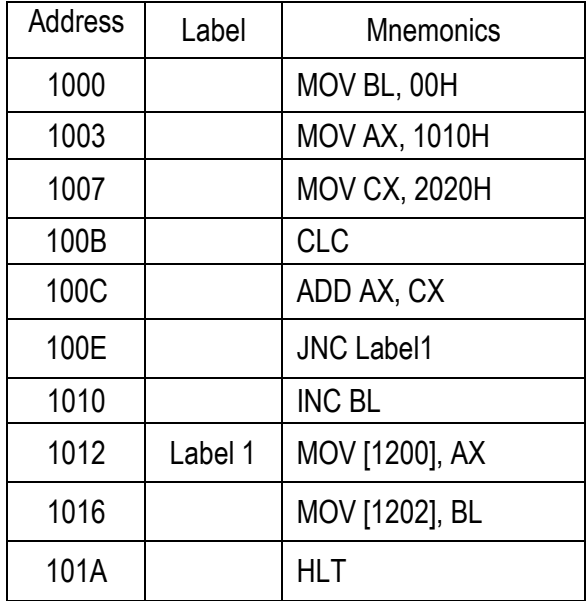

Precaution:

Make sure that all the machine codes should be as per the specified in the program.

### Tabulation :

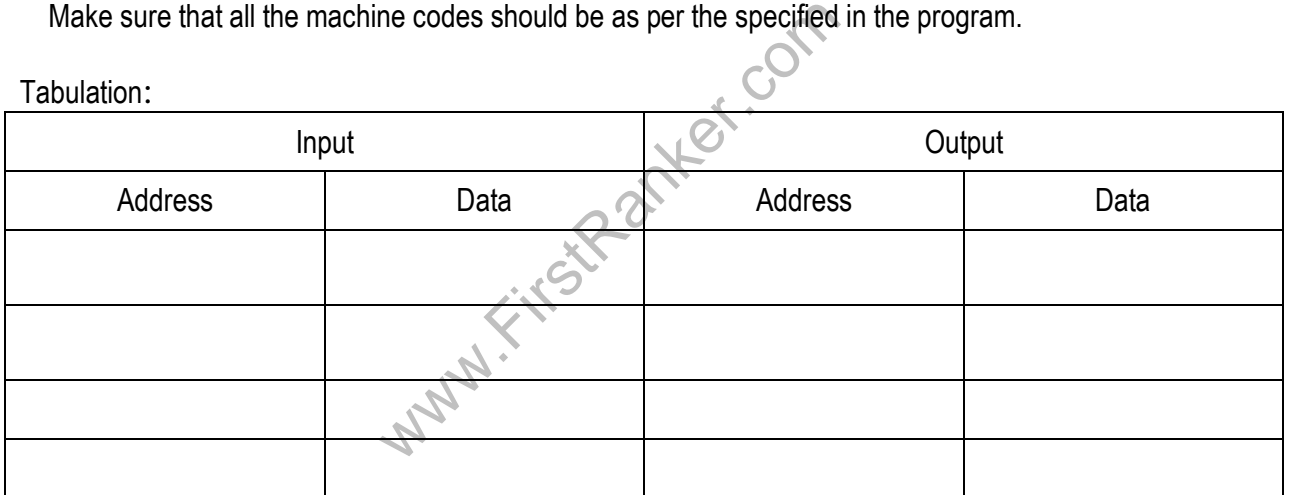

## 2. Subtraction :

Algorithm **:**

- 1. Clear BL register for storing borrow
- 2. Get the minuend in AX register pair
- 3. Get the subtrahend in CX register pair
- 4. Subtract minuend and subtrahend
- 5. Check borrow, if borrow is one go to step 6 else go to step 8
- 6. Increment borrow (BL register by 1)
- 11 Format No.: FirstRanker/Stud/LM/34/Issue: 00/Revision: 00

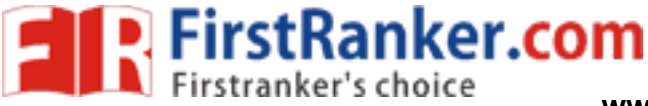

- 7. Negate AX registe r
- 8. Store the difference from AX in memory
- 9. Story the borrow from BL in memory
- 10. Stop

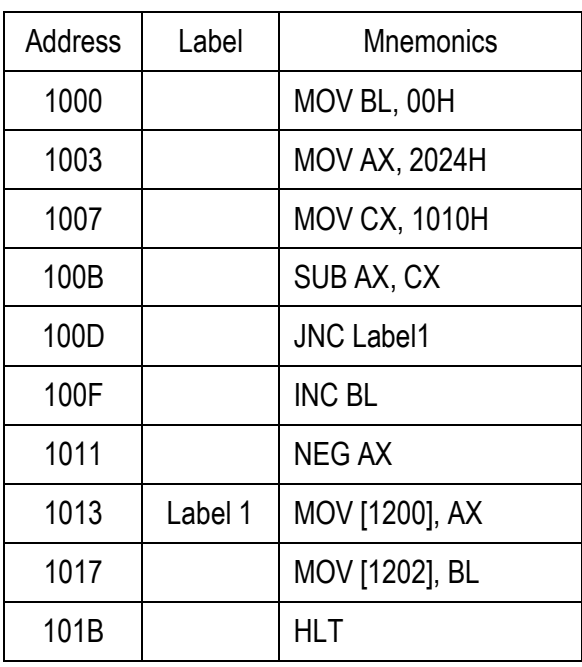

#### Tabulation **:**

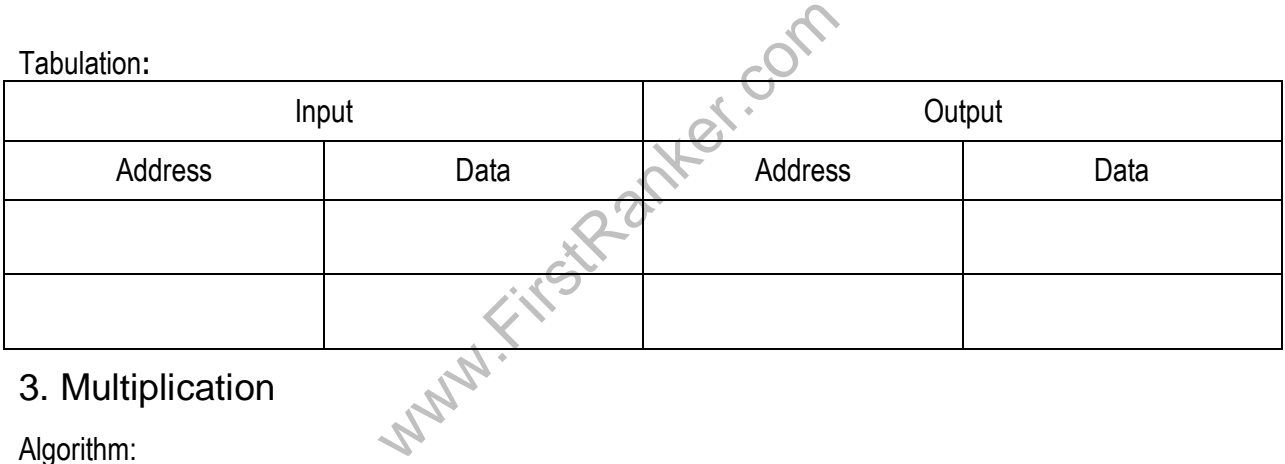

## 3. Multiplication

Algorithm:

- 1. Clear DX register
- 2. Load the AX register pair with multiplicand
- 3. Load the CX register pair with multiplier
- 4. Multiply multiplicand and multiplier
- 5. Store the higher byte of product(from DX register pair) in memory specified
- 6. Store the lower byte of product(from AX register pair) in memory specified
- 7. Stop
- 8.

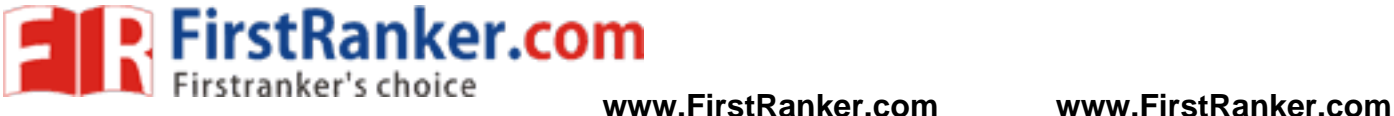

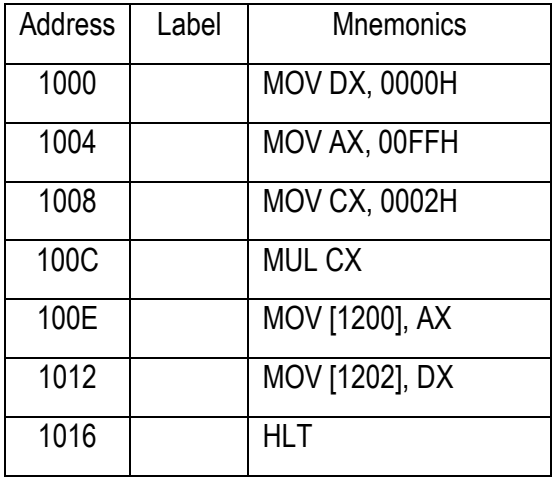

#### Tabulation **:**

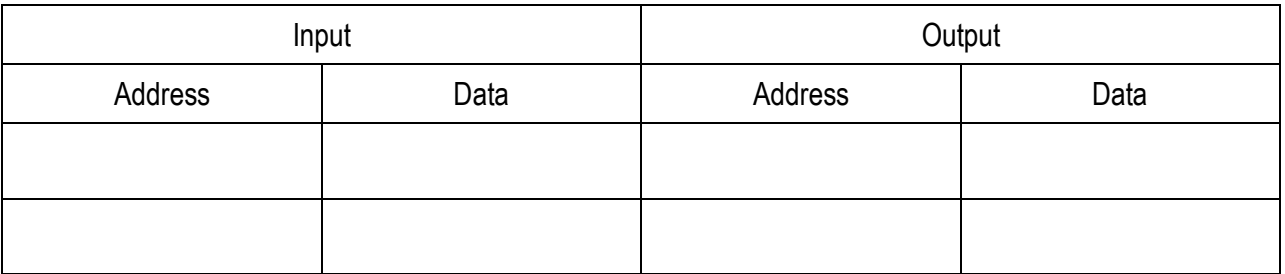

## 4. Division:

Algorithm

- 1. Clear DX register
- 2. Load the AX register pair with dividend
- 3. Load the CX register pair with divisor
- 4. Dividend divided by divisor
- 5. Store the quotient (from AX register pair) in memory specified
- with divisor<br>
r<br>
X register pair) in memory specified<br>
DX register pair) in memory specified<br>
DX register pair) in memory specified 6. Store the remainder (from DX register pair) in memory specified
- 7. Stop

Program:

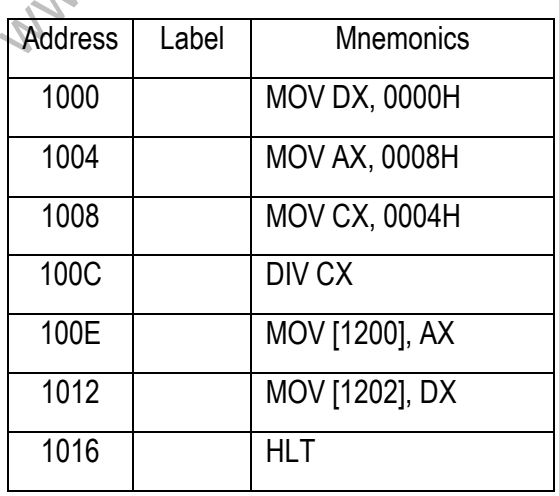

13 Format No.: FirstRanker/Stud/LM/34/Issue: 00/Revision: 00

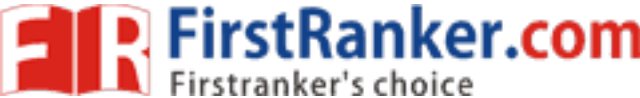

#### Tabulation:

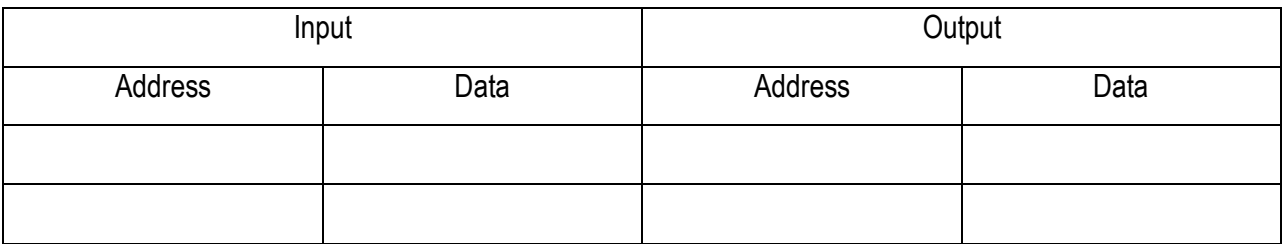

#### Result:

 Thus Assembly language program are written to perform arithmetic operation using 8086 microprocessor. They are executed using 8086 processor and the outputs are verified.

### Outcome:

At the end of this experiment the students able to write ALP programs for Arithmetic and Logical operations.

Viva – voce

- 1. Write the size of the data bus of 8086.
- 2. Write the size of the address bus of 8086.
- 3. What is meant by physical addressing in 8086?
- 4. What is meant by an Opcode?
- 5. What is meant by an Operand?
- 6. What is meant by a Mnemonics?
- Serand?<br>
Sibilities of writing ADD, SUB and MUL instance<br>
sibilities of writing ADD, SUB and MUL instance<br>
H?<br>
H?<br>
etween primary & secondary storage dev<br>
etween static and dynamic RAM?<br>
AM and ROM? 7. What are the other possibilities of writing ADD, SUB and MUL instructions in other addressing modes?
- 8. What is the difference between microprocessor and microcontroller?
- 9. What is meant by LATCH?
- 10. What is the difference between primary & secondary storage device?
- 11. What is the difference between static and dynamic RAM?
- 12. What is an interrupt?
- 13. Differentiate between RAM and ROM?
- 14. Define Compiler
- 15. Define Flag
- 16. Define Stack
- 17. How clock signal is generated in 8086 microprocessor?
- 18. State the functions of queue status line QS0 and QS1 in 8086 microprocessor.
- 19. What is the purpose of BIU& EU?
- 20. List out the two examples of assembler directives.

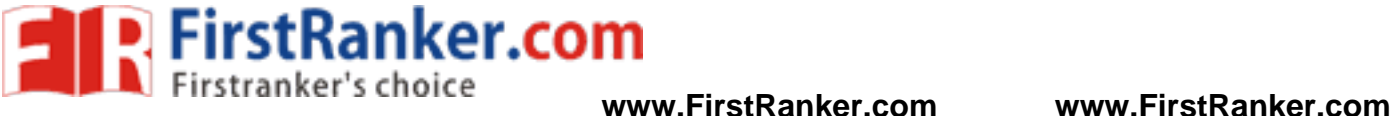

## Applications :

- 1. barrel shifters
- 2. Multiple -precision arithmetic
- 3. Calculation pipeline
- 4. binary multipliers
- 5. Calculation in a single clock

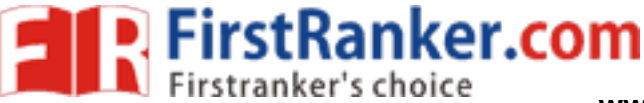

**www.FirstRanker.com www.FirstRanker.com**

# **Expt.No.2 DECIMAL ARITHMETIC AND CODE CONVERSION**

## Aim:

 To write an Assembly Language Program to perform Code conversion and Decimal Arithmetic operations and to execute using 8086 microprocessor

## Apparatus required:

- 1. 8086 Kit
- 2. Power cable
- 3. Keyboard

## Procedure:

To enter program in Trainer Kit

- 1. Press 'RESET' key
- 2. Press 'A(Address)' key
- 3. Press "Enter" key
- 4. Enter the starting address (16 bit)
- 5. Press "Enter" key
- 6. Type the Assembly Language Program
- 7. Press 'RESET' key

To executive the program

- 8. Press "GO"
- 9. Type the starting address to execute the program
- 10. Press 'RESET' key

To verify the result

- 11. Type "SB(Substitute Byte)"
- where the program of the comparation of the comparation of the comparation of the comparation of the comparation of the comparation of the comparation of the comparation of the comparation of the comparation of the compara 12. Enter the output address location to check the result

## Decimal Arithmetic:

## 1. Using DAA

Algorithm:

- 1. Get the first input and store in AL.
- 2. Get the second input and store in BL.
- 3. Clear the CL reg.
- 4. Add the contents of AL and BL.
- 5. Adjust decimal accumulator after addition.
- 6. Store the result.

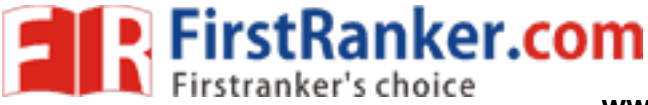

**www.FirstRanker.com www.FirstRanker.com**

#### Program:

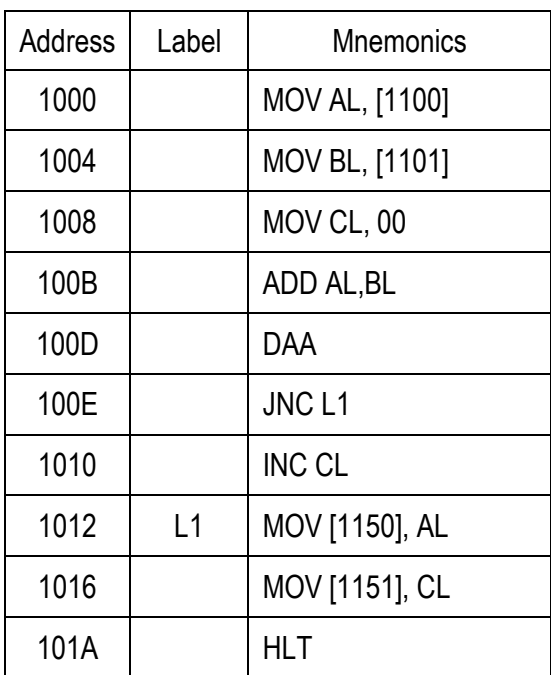

#### Tabulation:

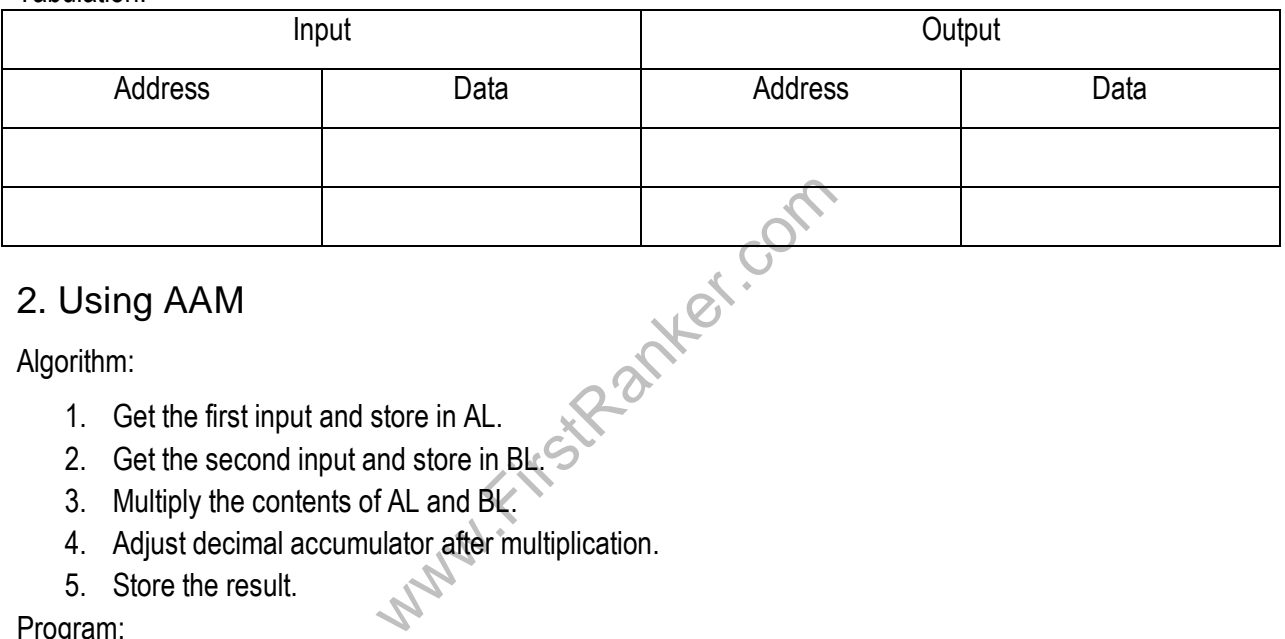

## 2. Using AAM

Algorithm:

- 1. Get the first input and store in AL.
- 2. Get the second input and store in BL.
- 3. Multiply the contents of AL and BL.
- 4. Adjust decimal accumulator after multiplication.
- 5. Store the result.

Program:

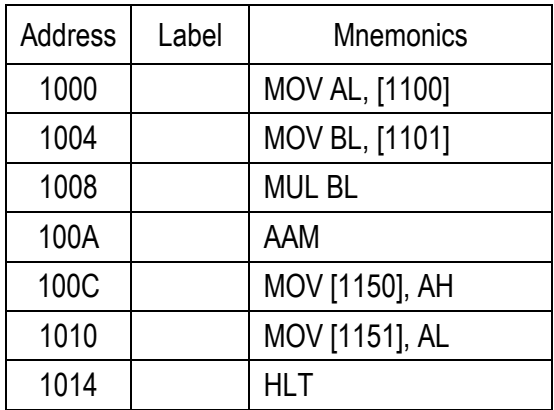

17 Format No.: FirstRanker/Stud/LM/34/Issue: 00/Revision: 00

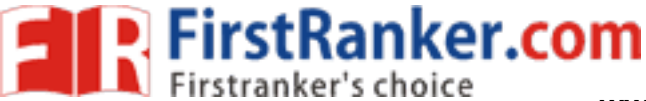

#### Tabulation:

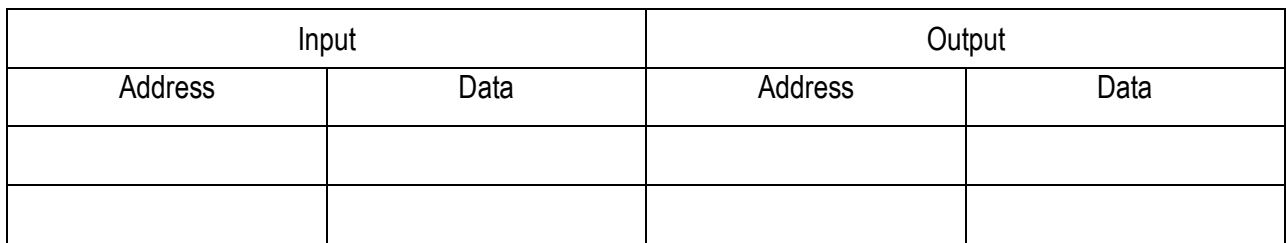

## 3. Using DAS

Algorithm:

- 1. Get the first input and store in AL.
- 2. Get the second input and store in BL.
- 3. Subtract the contents of BL from AL.
- 4. Adjust decimal accumulator after subtraction.
- 5. Store the result.

Program:

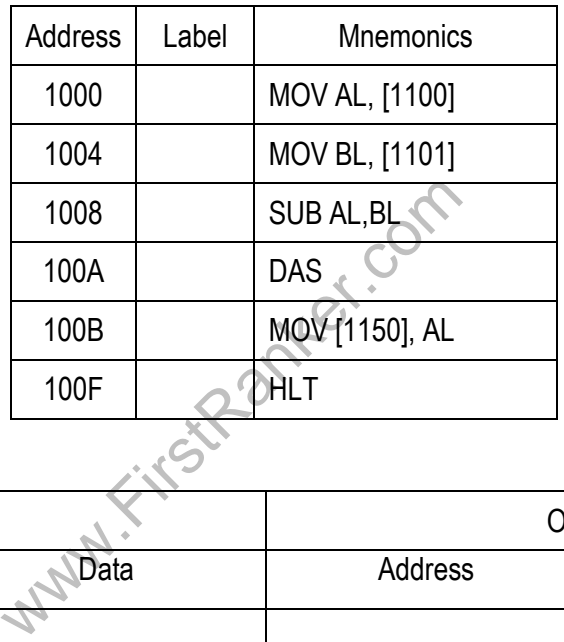

Tabulation:

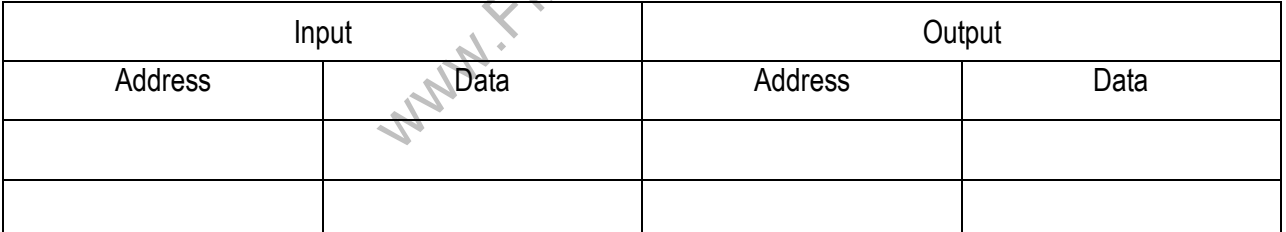

# Code Conversion:

## 1. Binary to BCD

Algorithm:

- 1. Get the input and store in AL.
- 2. Clear the carry flag.
- 3. Rotate right the bits of input.
- 4. Find logical XOR between input and shifted input.
- 5. Store the result.

18 Format No.: FirstRanker/Stud/LM/34/Issue: 00/Revision: 00

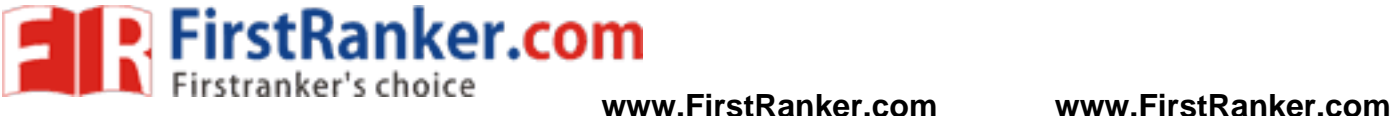

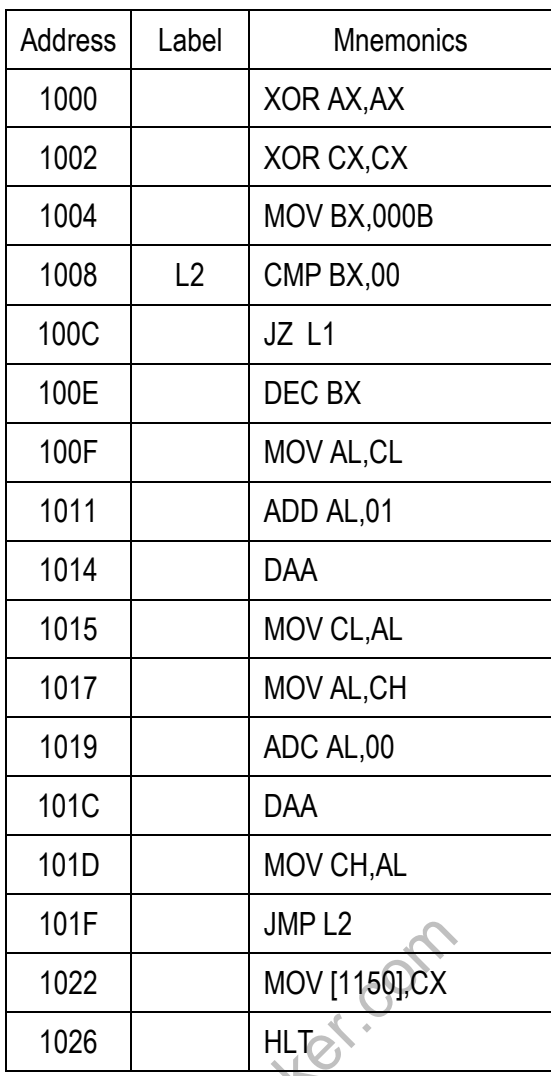

Tabulation:

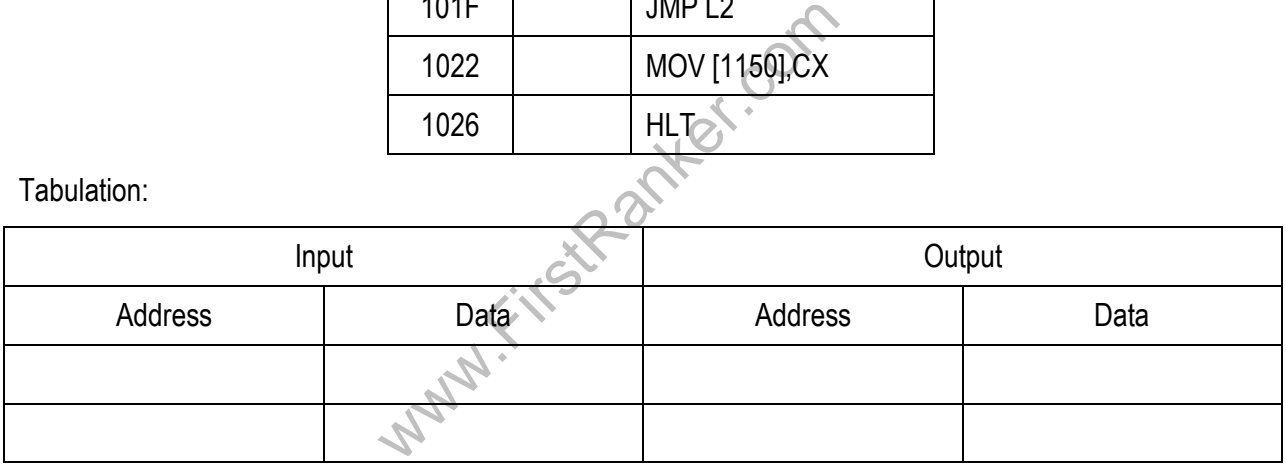

## 2. Binary to Gray

Algorithm:

- 1. Get the input and store in AL.
- 2. Clear the carry flag.
- 3. Rotate right the bits of input.
- 4. Find logical XOR between input and shifted input.
- 5. Store the result.

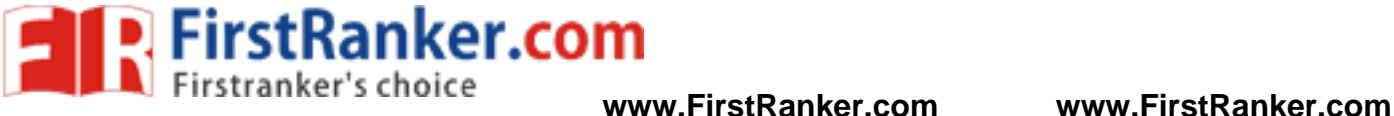

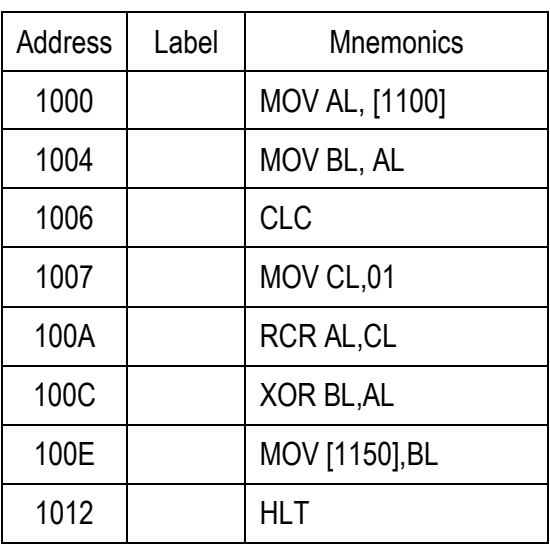

#### Tabulation:

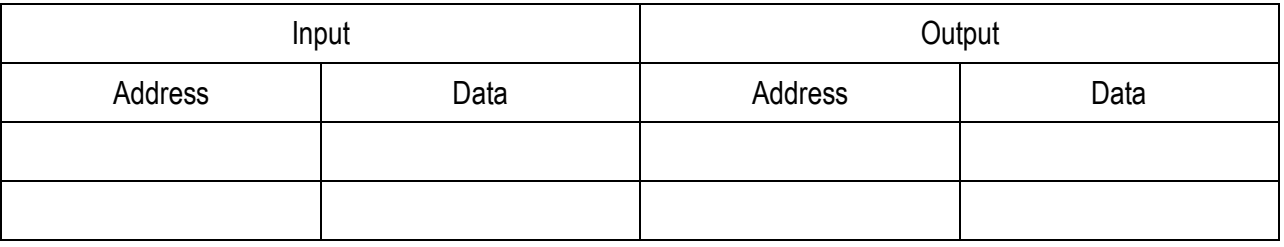

#### Result:

 Thus an Assembly Language Program for code conversion and decimal arithmetic operations is written. The program is executed using 8086 and the output is verified.

### Outcome:

Wabit.ins At the end of this experiment the students able to understand the concepts of code conversions and decimal arithmetic operations.

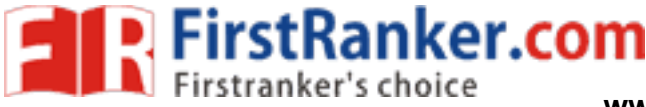

## Viva – voce

- 1. Write the function of the following 8085 instructions: JP, JPE, JPO, and JNZ.
- 2. What is the purpose of the following commands in 8086?
	- a) AAD
	- b) RCL
- 3. List out the addressing modes in 8086.
- 4. List out the various string instructions that are available in 8086.
- 5. What are the 8086 instructions used for BCD arithmetic?
- 6. What flags get affected after executing ADD instruction?
- 7. Which instruction is used to add immediate data?
- 8. What is BCD code? Where it is used?
- 9. What is ASCII code? Where it is used?
- 10. What is the difference between carry flag and overflow flag?
- 11. What are the special function register associated with interrupts?
- 12. List the flags affected by arithmetic instructions.
- 13. After executing ADDC instruction, what flags get affected?
- 14. How many bytes the instruction ADDC will add?
- the processor to communicate with an I/O<br>inter register?<br>
Sof 8086.<br>
The are available in 8086 microprocessor?<br>
What are the various interrupts in 8086 15. Name the signals used by the processor to communicate with an I/O processor<br>16. What is the function of IP?<br>17. What is the use of base pointer register?
- 16. What is the function of IP?
- 17. What is the use of base pointer register?
- 18. Mention the index registers of 8086.
- 19. How many memory locations are available in 8086 microprocessor?
- 20. What are the flags in 8086? What are the various interrupts in 8086?

## Applications :

- 1. Programmable calculators
- 2. Counting system using counts the tennis ball
- 3. Detecting and Correcting an Error with the Hamming Code
- 4. Power tool
- 5. Radio clocks

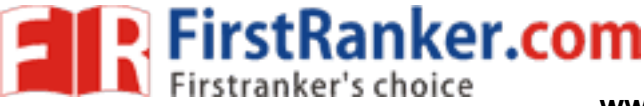

#### **Expt.No.3 MOVE A DATA BLOCK WITHOUT OVERLAP**

## Aim:

To write an assembly language program to move a block of data to another memory location and execute it using 8086

## Apparatus required:

- 1. 8086 Kit
- 2. Power cable
- 3. Keyboard

## Algorithm:

- 1. Initialize the source and destination memory location to SI and DI register
- 2. Initialize the counter (CL register)
- 3. Move the data to designation memory through AL register
- 4. Decrement the count
- 5. Check for zero flag and if zero flag is set go to next step
- 6. else go to step 3
- 7. Stop

## Procedure:

To enter program in Trainer Kit

- 1. Press 'RESET' key
- 2. Press 'A(Address)' key
- 3. Press "Enter" key
- itstranker.com 4. Enter the starting address (16 bit)
- 5. Press "Enter" key
- 6. Type the Assembly Language Program
- 7. Press 'RESET' key

To executive the program

- 8. Press "GO"
- 9. Type the starting address to execute the program
- 10. Press 'RESET' key

To verify the result

- 11. Type "SB(Substitute Byte)"
- 12. Enter the output address location to check the result

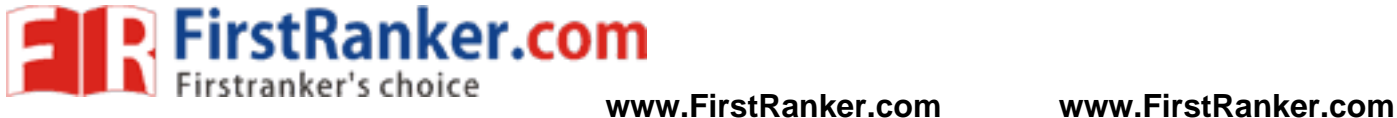

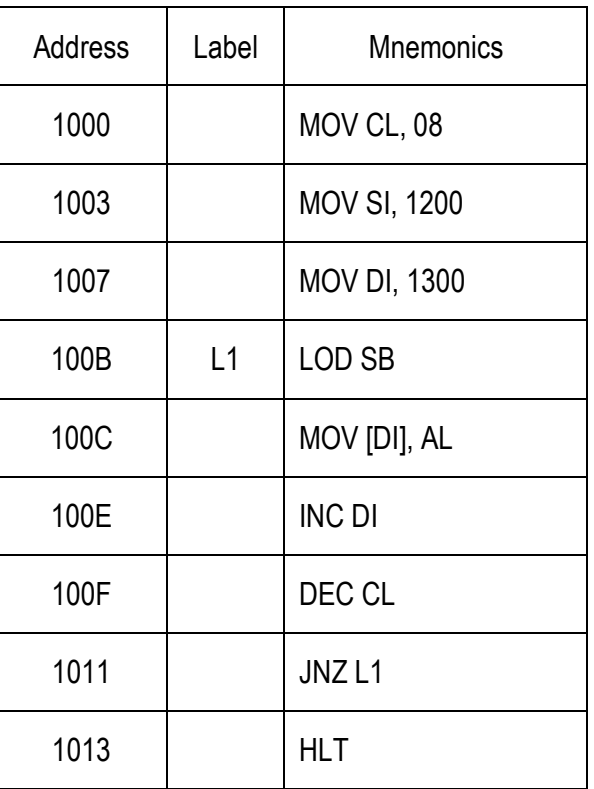

Tabulation:

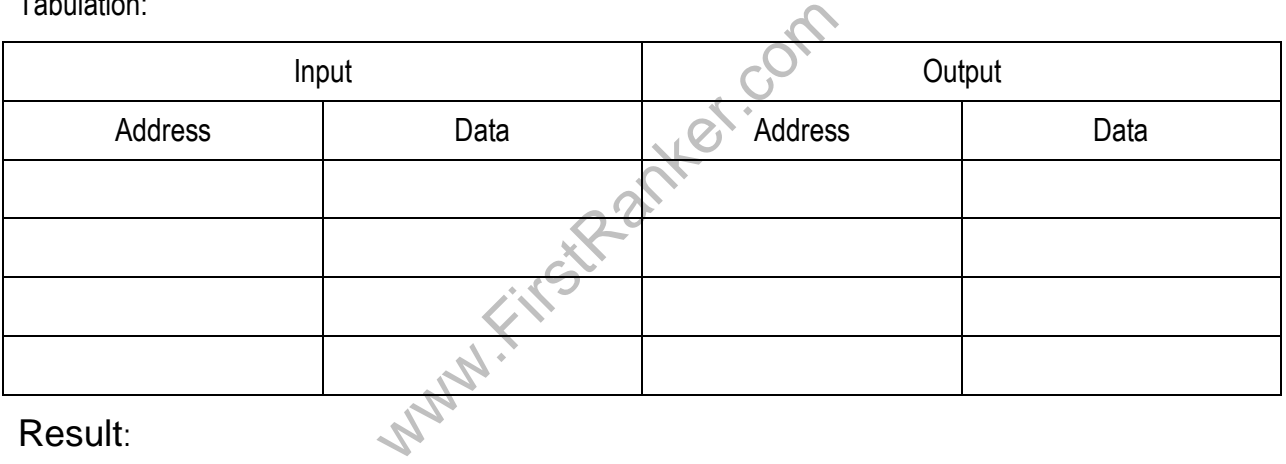

## Result:

 Thus an Assembly Language Program for moving data to another location is written the program is executed using 8086 and the output is verified.

### Outcome:

 At the end of this experiment the students able to understand the concepts and write the ALP program for moving data to another location.

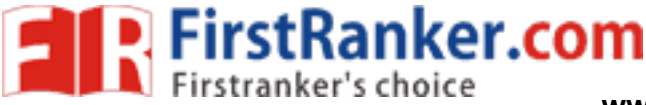

**www.FirstRanker.com www.FirstRanker.com**

# Viva – voce

- 1. List out the Flag manipulation instruction.
- 2. Define Variables
- 3. Define Segment Override Prefix
- 4. How is the memory segment accessed by 8086 microprocessor identified?
- 5. List out the advantages of using Direct Memory Access (DMA).
- 6. What is BIOS function call in 8086? (May 2012)
- 7. List out the difference between procedures and Macros.
- 8. What is meant by maskable interrupts& non maskable interrupts?
- 9. What is the Maximum clock frequency in 8086?
- 10. Which Stack is used in 8086?
- 11. Define Pipeline (Dec 2011)
- 12. How many address lines are available in 8086? What is the maximum address possible?
- 13. What is an assembler ?( May 2012)
- 14. What is the purpose of LEA instruction in 8086? (May 2012)
- 15. Give the function of index and pointers in 8086.
- 16. What are the different instruction set of 8086?
- 17. Give the various addressing modes in 8086.
- 18. Give the differences between JUMP and LOOP instruction.
- 19. Give the physical address formation of any two addressing mode.
- **Walking** 20. Give the use of "ASSUME" in 8086 programming.

## Applications :

- 1. Priority Encoder
- 2. DVD players
- 3. Cellular telephones
- 4. Household appliances
- 5. Car equipment

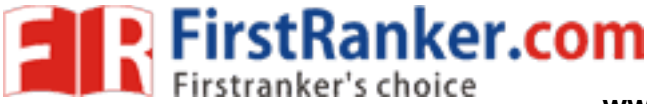

## **Expt.No.4 MATRIX OPERATIONS**

## Aim:

To write an assembly language program to perform matrix addition and to execute it using 8086

Apparatus required:

- 1. 8086 Kit
- 2. Power cable
- 3. Keyboard

## Algorithm:

- 1. Get the size (count) of the matrix
- 2. Initialize SI pointer for storing first matrix
- 3. Initialize DI pointer for storing second matrix
- 4. Move the contents pointed by SI pointer to accumulator
- 5. Move the contents pointed by DI pointer BL register
- 6. Add the contents of accumulator and BL register
- 7. Store result in the address pointed by DI pointer
- 8. Increment DI and SI pointer by 1 and Decrement count by 1
- FirstRanker.com 9. Check for zero. If no zero jump to step 4 else go to step 11
- 10. Stop the execution

## Procedure:

To enter program in Trainer Kit

- 1. Press 'RESET' key
- 2. Press 'A(Address)' key
- 3. Press "Enter" key
- 4. Enter the starting address (16 bit)
- 5. Press "Enter" key
- 6. Type the Assembly Language Program
- 7. Press 'RESET' key

To executive the program

- 8. Press "GO"
- 9. Type the starting address to execute the program
- 10. Press 'RESET' key

To verify the result

- 11. Type "SB(Substitute Byte)"
- 12. Enter the output address location to check the result

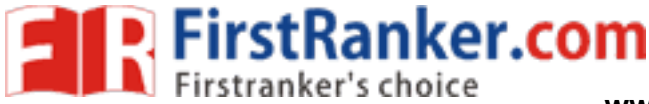

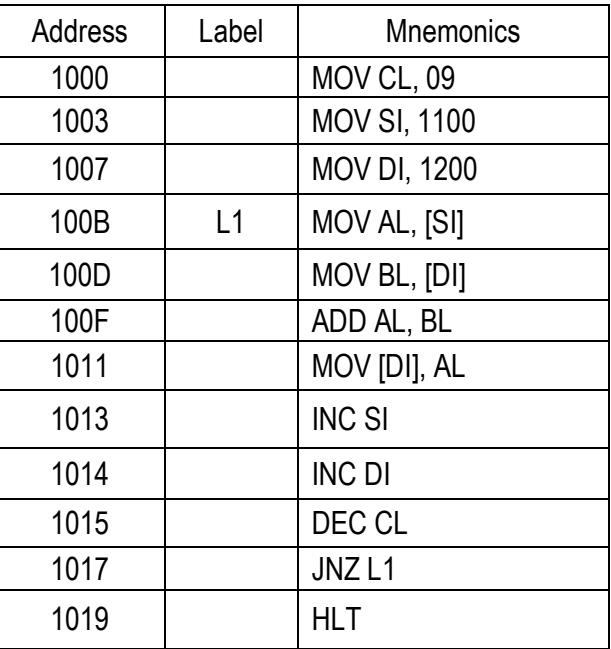

## Tabulation:

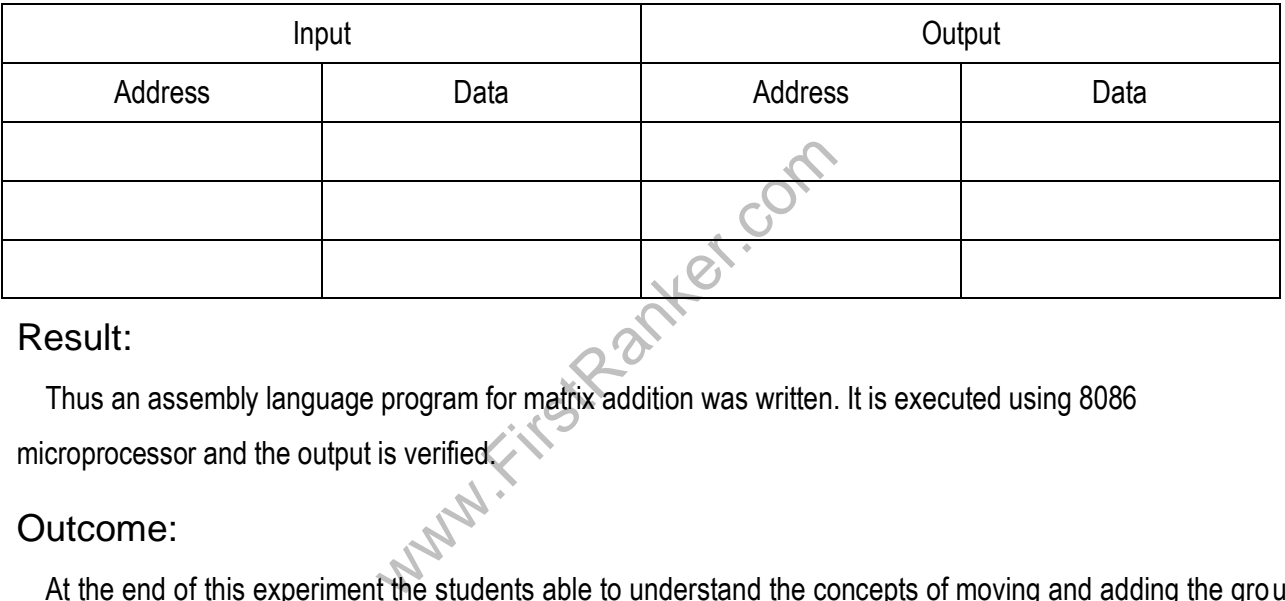

## Result:

 Thus an assembly language program for matrix addition was written. It is executed using 8086 microprocessor and the output is verified

### Outcome:

 At the end of this experiment the students able to understand the concepts of moving and adding the group of data from one location to another location.

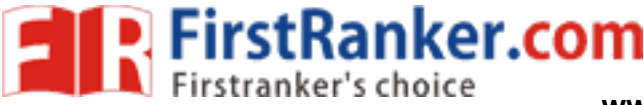

## Viva – voce

- 1. Write an ALP for 8086 to multiply two 16 bit unsigned numbers.
- 2. What is an accumulator?
- 3. List out the segment register available in 8086.
- 4. List out any four program control instructions that are available in 8086.
- 5. What is program counter?
- 6. Give any four logical instructions in 8086.
- 7. How many memory locations are available in 8086 microprocessor?
- 8. What are the general purposes registers in 8086?
- 9. What are the functional units in 8086?
- 10. How much memory location allotted for the particular segments registers in 8086?
- 11. When the 8086 processor is in minimum mode and maximum mode?
- 12. Define Segment Override Prefix.
- 13. Define Macro and Procedure
- 14. Define Assembler and assembler directives
- 15. Define C ompiler and Linker
- 16. What is meant by modular programming?
- 17. Explain the uses of PUSH and POP instruction.
- 18. Explain the uses of CALL and RET instruction.
- **First Rank**e 19. Identify the addressing modes in the following instructions.

AND AL, BL

SUB AL, 24H

- MOV AL, (BP)
- MOV CX, 1245H
- 20. What are the 8086 instructions used for BCD arithmetic?

## Applications :

- 1. Toys
- 2. Light switches and dimmers
- 3. Electrical circuit breakers
- 4. Smoke alarms
- 5. Battery packs

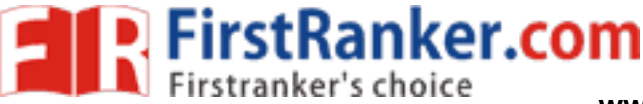

# **Expt.No.5 SEARCHING AND SORTING A STRING IN A**

# **GIVEN ARRAY**

## a) Searching a String in a Given Array:

## Aim:

 To write an assembly language program to search a string in the given array and to execute it using 8086 kit.

## Apparatus required:

- 1. 8086 Kit
- 2. Power cable
- 3. Keyboard

## Algorithm:

- 1. Initialize the source and destination memory in SI and DI register
- 2. Initialize the count (CL) and Load the string values to any register (DL)
- 3. Move string to AL register and Compare the register (DL and AL)
- 4. Check for zero flag and if it is set jump to step 7 else go to step 9
- 5. Store the value of AL register
- 6. Increment DI register by one, Increment SI register by one and Decrement CL register by one
- www.FirstRanker.com 7. Check for zero flag and if it is set jump to step 12 else go to step 4
- 8. Stop the execution

## Procedure:

To enter program in Trainer Kit

- 1. Press 'RESET' key
- 2. Press 'A(Address)' key
- 3. Press "Enter" key
- 4. Enter the starting address (16 bit)
- 5. Type the Assembly Language Program
- 6. Press 'RESET' key

To executive the program

- 7. Press "GO"
- 8. Type the starting address to execute the program
- 9. Press 'RESET' key

To verify the result

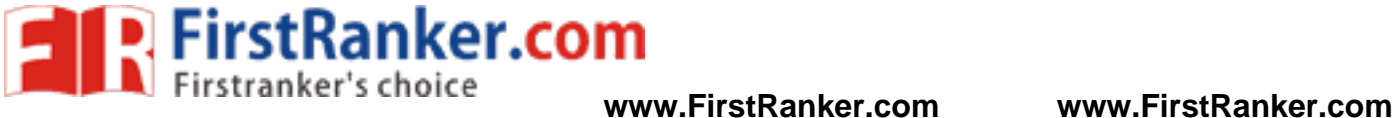

- 10. Type "SB(Substitute Byte)"
- 11. Enter the output address location to check the result

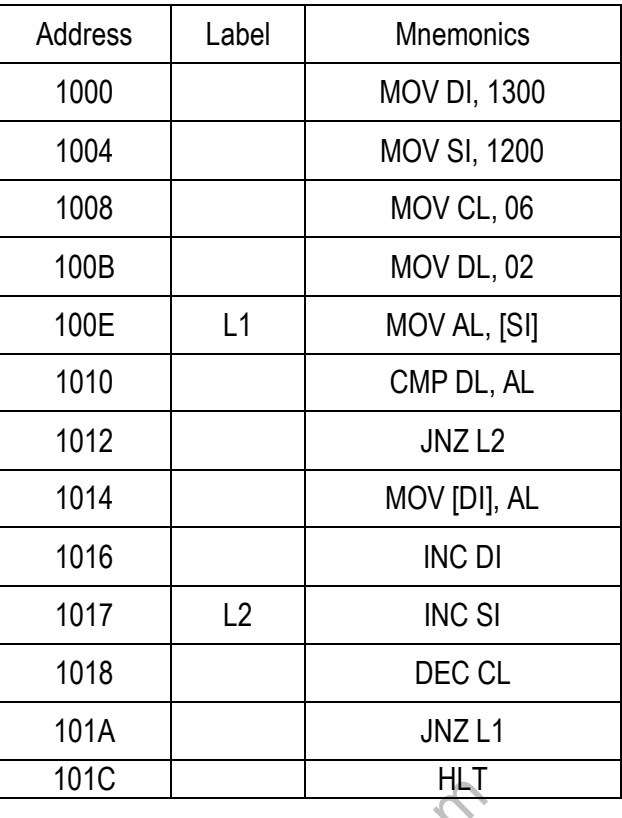

## Tabulation:

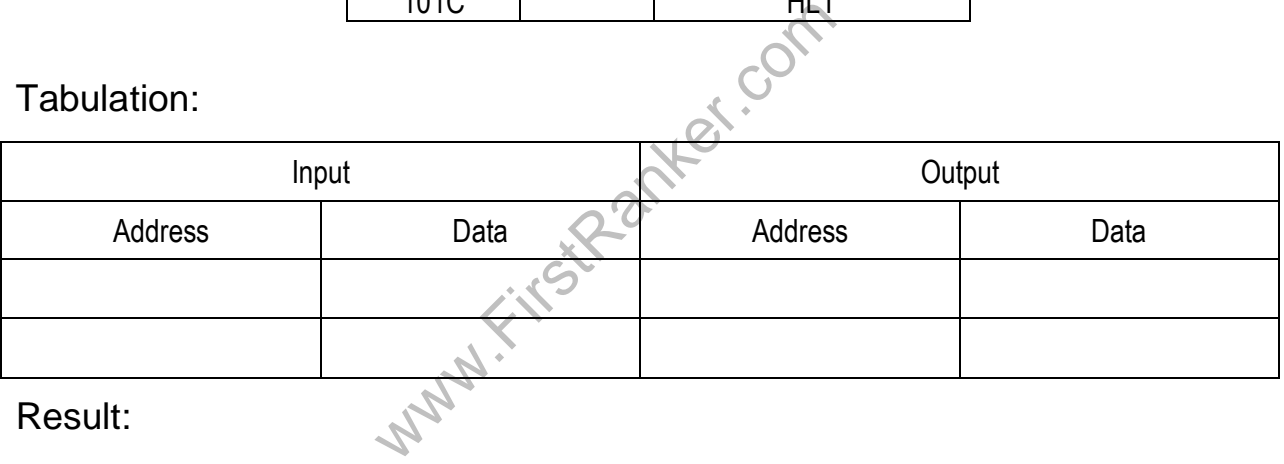

### Result:

 Thus an assembly language program to search a string in the string in the given array is written. The program is executed using 8086 and the output is verified.

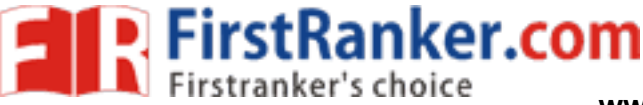

## b) Sorting an Array of Data Using 8086:

## Aim:

 To write an assembly language program to sort an array of data in ascending and descending order and execute it using 8086 kit

## Apparatus required:

- 1. 8086 Kit
- 2. Power cable
- 3. Keyboard

## Procedure:

To enter program in Trainer Kit

- 1. Press 'RESET' key
- 2. Press 'A(Address)' key
- 3. Press "Enter" key
- 4. Enter the starting address (16 bit)
- 5. Press "Enter" key
- 6. Type the Assembly Language Program
- 7. Press 'RESET' key

### To executive the program

- 8. Press "GO"
- 9. Type the starting address to execute the program
- 10. Press 'RESET' key
- To verify the result
	- 11. Type "SB(Substitute Byte)"
- where the program of the comparation of the comparation of the comparation of the comparation of the comparation of the result 12. Enter the output address location to check the result

## 1. Ascending Order:

### Algorithm:

- 1. Set SI as pointer for array
- 2. Set CL as outer loop counter
- 3. Initialize array pointer
- 4. Set CH as inner loop counter
- 5. Increment array pointer
- 6. Get the first element of array
- 7. Increment array pointer and Compare the two elements

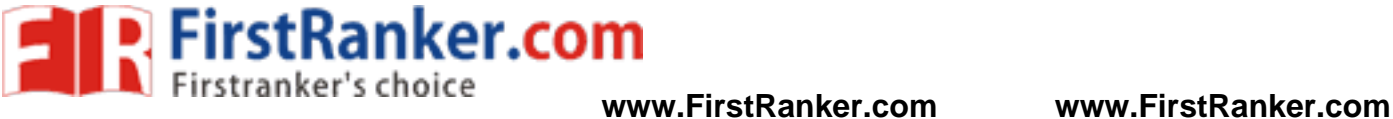

- 8. Checks carry flag. If carry flag is set go to step 11 else go to step 10
- 9. Swap the content of the memory location
- 10. Decrement the inner loop counter
- 11. Check zero flag. If it is set go to step 13 else go to step 7
- 12. Decrement outer loop counter
- 13. Check zero flag. If it is set go to step 15 else go to step 3 and stop

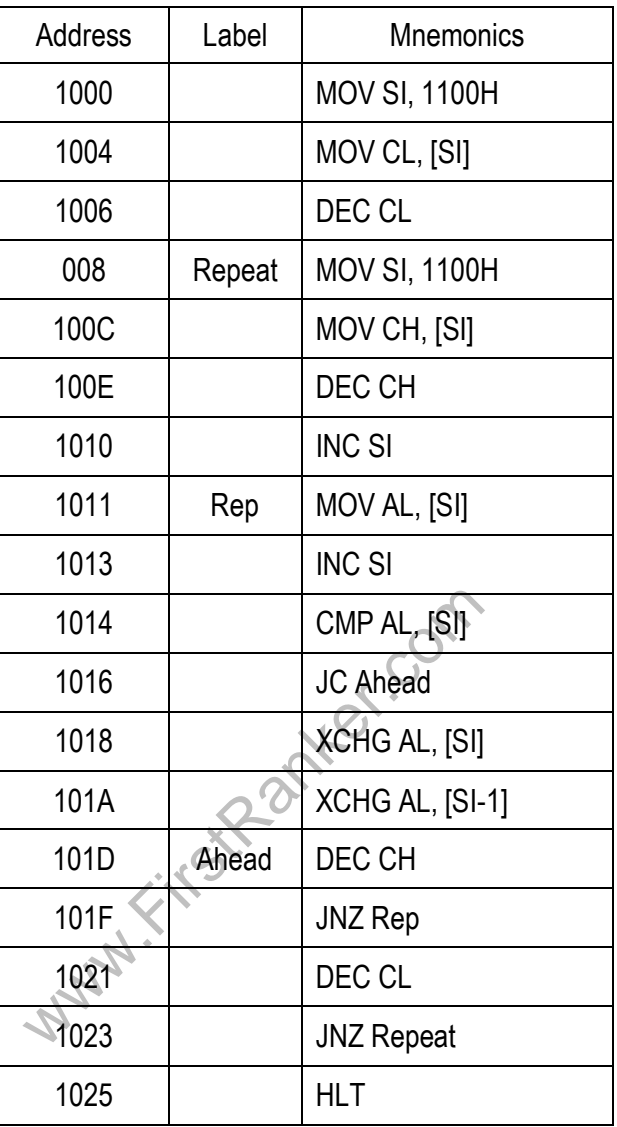

Tabulation:

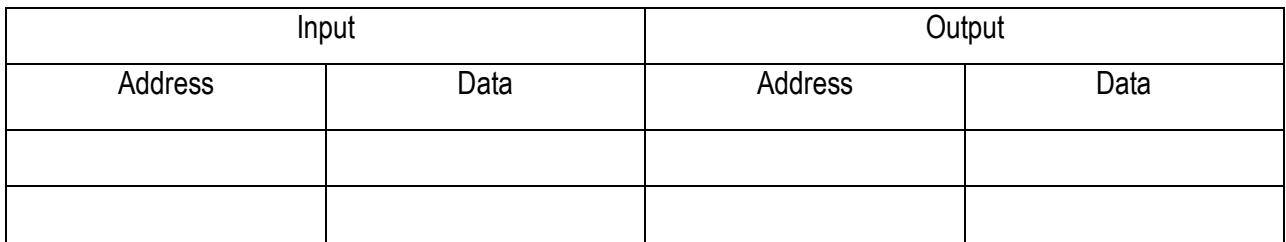

31 Format No.: FirstRanker/Stud/LM/34/Issue: 00/Revision: 00

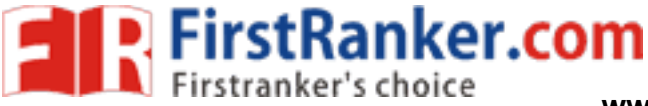

## 2. Descending Order:

Algorithm:

- 1. Set SI as pointer for array
- 2. Set CL as outer loop counter
- 3. Initialize array pointer
- 4. Set CH as inner loop counter
- 5. Increment array pointer Get the first element of array
- 6. Increment array pointer
- 7. Compare the two elements
- 8. Checks carry flag. If carry flag is set go to step 11 else go to step 10
- 9. Swap the content of the memory location
- 10. Decrement the inner loop counter
- 11. Check zero flag. If it is set go to step 13 else go to step 7
- 12. Decrement outer loop counter
- 13. Check zero flag. If it is set go to step 15 else go to step 3
- 14. Stop

Program:

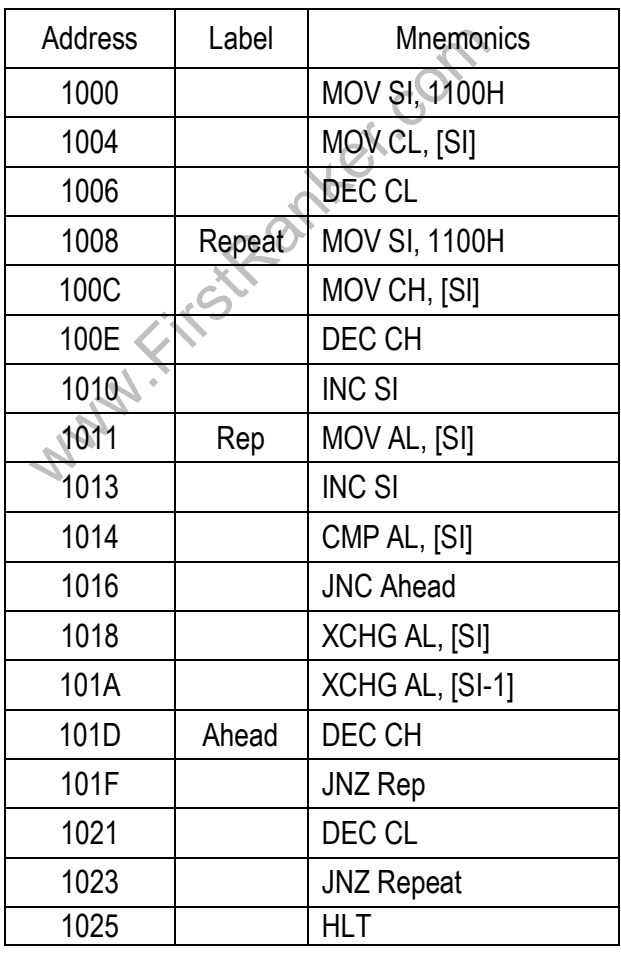

32 Format No.: FirstRanker/Stud/LM/34/Issue: 00/Revision: 00

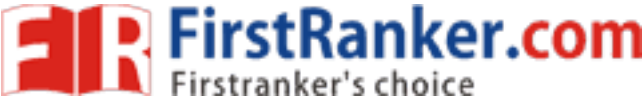

#### Tabulation:

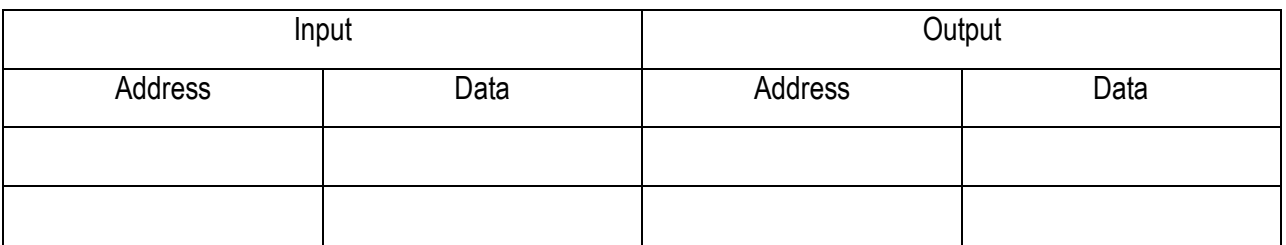

#### Result:

 Thus an assembly language program is written to sort an array of data in ascending and descending order. The program is executed using 8086 and the output is verified.

### Outcome:

 At the end of this experiment the students able to understand the concepts and write the Assembly Language Program for Searching and Sorting.

Viva – voce

- 1. What is the relation between 8086 processor frequency & crystal Frequency?
- 2. What is the position of the stack pointer after the POP instruction?
- 3. Compare CALL and JMP instructions.
- 4. Define Baud Rate
- 5. What is the size of instruction queue in 8086?
- 6. Compare JNC and JMP instructions.
- 7. What happens when HLT instruction is executed in processor?
- on queue in 8086?<br>structions.<br>mstruction is executed in processor?<br>nal clock frequency of 8086 processor?<br>BIU?<br>earch a number 05 from a given array. 8. What is the maximum internal clock frequency of 8086 processor?
- 9. What are the functions of BIU?
- 10. Write an ALP program to search a number 05 from a given array.
- 11. What is cache memory?
- 12. Can ROM be used as stack?
- 13. What are the 8086 instructions used for BCD arithmetic ?
- 14. What are the 8086 instructions used for ASCII arithmetic?
- 15. List the various string instructions available in 8086.
- 16. How will carry and zero flags reflect the result of instruction CMP BX, CX?
- 17. Give any four miscellaneous instructions in 16 -bit Microprocessor
- 18. List the flags in 8086 and state its functions.
- 19. What is the purpose of segment registers in 8086?
- 20. What is virtual addressing mode?

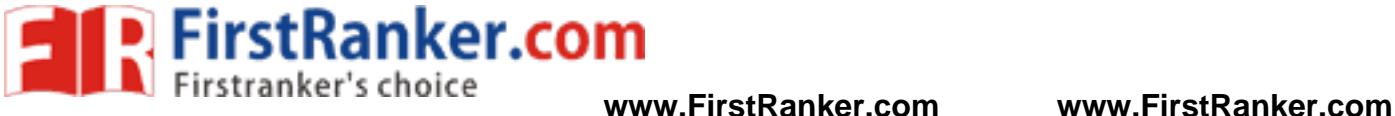

## Applications :

- 1. Car keys
- 2. Power tool
- 3. Home security system
- 4. Dishwashers
- 5. Washing machines

www.FirstParker.com

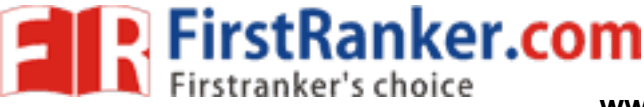

# **Expt.No.6 PASSWORD CHECKING AND PRINT RAM SIZE**

# **WITH SYSTEM DATE**

## Aim:

To write an assembly language program to Check Password.

## Apparatus required:

- 1. Personal Computer
- 2. MASM Software

## Procedure:

- 1. Go to Start, Programs, MS -DOS Prompt (or Command Window). Once the DOS window is open, type the command EDIT. Type your file and save it to your .ASM directory. Be sure it has a .ASM extension. Do not close the DOS window or the editor.
- 2. Go to Start, Programs, MS -DOS Prompt (or Command Window). This will open a second DOS window. Change to your .ASM directory and issue the commands to run MASM.
- 3. Click compile, link and run it.
	- a) C: cd \COP3402
	- b) MASM/L FIRST.ASM
	- c) LINK FIRST.OBJ
	- d) FIRST.EXE
- **W.F. First Ranker.** 4. For errors after issuing the MASM command, fix the .ASM file and redo the above steps.
- 5. open the file FIRST.LST to clear all errors
- 6. Click compile, link and run it.
	- a) MASM/L FIRST.ASM
	- b) LINK FIRST.OBJ
	- c) FIRST.EXE

## Program:

.MODEL SMALL .DATA PASS DB 'ABC' MES1 DB 10,13,'ENTER 3 CHARACTER PASSWORD \$' MES2 DB 10,13,'PASSWORD IS CORRECT \$' MES3 DB 10,13,'PASSWORD ID WRONG \$ ' .CODE START: MOV AX,@DATA MOV DS,AX MOV AH,09H LEA DX,MES1 INT 21H

35 Format No.: FirstRanker/Stud/LM/34/Issue: 00/Revision: 00

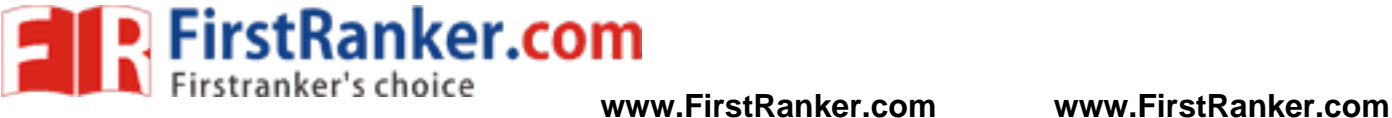

anker.com MOV CL,00 MOV DL,OOH XOR DI,DI .WHILE CL!=3 MOV AH,07H INT 21H LEA BX,PASS MOV AH,[BX+DI] .IF AL==AH ADD DL,01 .ENDIF INC DI INC CL .ENDW  $IF$  DL==3 MOV AH,09H LEA DX,MES2 INT 21H .ELSE MOV AH,09H LEA DX,MES3 INT 21H .ENDIF MOV AH,4CH INT 21H END START

## Result:

Thus the given password is checked and the result is verified.

**FND** 

### Outcome:

 At the end of this experiment the students able to understand the concepts of password checking and print ram size with system date.
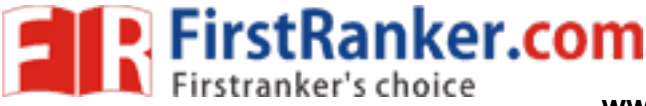

**www.FirstRanker.com www.FirstRanker.com**

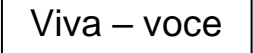

- 1. What is the role of Stack?
- 2. What is the difference between DOS and BIOS interrupts?
- 3. What is an interrupt vector Tabulation: of 8086?
- 4. What .model small stands for?
- 5. Define Interrupt Vector Tabulation
- 6. What are the contents of AL and CY after the execution of the following segments?
- 7. What is the purpose of CLK signal in an 8086 system?
- 8. What is the need for MN/MX pin in 8086 system?
- 9. What is the purpose of QUEUE in 8086 processor?
- 10. Give the operation of TEST instructions of 8086?
- 11. List out few string instructions of 8086.
- 12. What is the use of LOCK prefix?
- 13. What is the purpose of REP prefix?
- 14. What are the types of Multiprocessor configuration?
- 15. Define Co -processor
- 16. List any four program control instructions available in 8086?<br>
17. How the data and address lines are demultiplexed?<br>
18. Define Instruction<br>
19. Define T-State<br>
20. Define T-State<br>
Applications:<br>
1. High-end cof
- 17. How the data and address lines are demultiplexed?
- 18. Define Instruction
- 19. Define Machine Cycle
- 20. Define T -State

- 1. High -end coffee makers
- 2. Radio clocks
- 3. Televisions
- 4. VCRs
- 5. DVD players

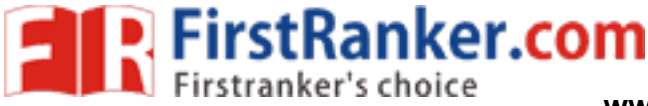

# **Expt.No.7 COUNTERS AND TIME DELAY**

# Aim:

To write an assembly language program to display the current system time and date

# Apparatus required:

- 1. Personal Computer
- 2. MASM Software

# Procedure:

- 1. Go to Start, Programs, MS -DOS Prompt (or Command Window). Once the DOS window is open, type the command EDIT. Type your file and save it to your .ASM directory. Be sure it has a .ASM extension. Do not close the DOS window or the editor.
- 2. Go to Start, Programs, MS -DOS Prompt (or Command Window). This will open a second DOS window. Change to your .ASM directory and issue the commands to run MASM.
- 3. Click compile, link and run it.
	- a) C:
	- b) cd \ COP3402
	- c) MASM/L FIRST.ASM
	- d) LINK FIRST.OBJ
	- e) FIRST.EXE
- Let.Com 4. For errors after issuing the MASM command, fix the .ASM file and redo the above steps.
- 5. open the file FIRST.LST to clear all errors
- 6. Click compile, link and run it.
	- a) MASM/L FIRST.ASM
	- b) LINK FIRST.OBJ
	- c) FIRST.EXE

# Program:

```
.MODEL SMALL
.STACK 100H
```
.DATA

PROMPT DB 'Current System Time is : \$'

```
 TIME DB '00:00:00$'
```

```
.CODE
```

```
 MAIN PROC
```
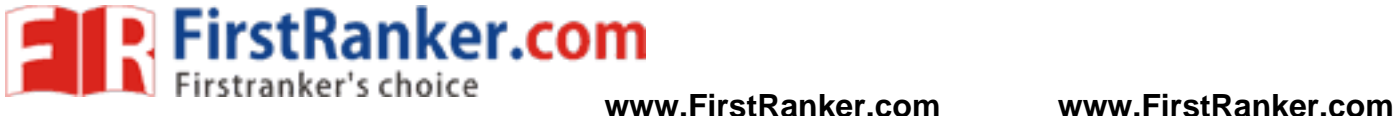

**Manifestanter.com**  MOV AX, @DATA MOV DS, AX LEA BX, TIME CALL GET\_TIME LEA DX, PROMPT MOV AH, 09H INT 21H LEA DX, TIME MOV AH, 09H INT 21H MOV AH, 4CH INT 21H MAIN ENDP **GET TIME PROC**  PUSH AX PUSH CX MOV AH, 2CH INT 21H MOV AL, CH CALL CONVERT MOV [BX], AX MOV AL, CL CALL CONVERT MOV [BX+3], AX MOV AL, DH CALL CONVERT MOV [BX+6], AX POP CX POP AX RET **GET TIME ENDP** 

# Result:

Thus the systems current date is fetched, displayed and the result is verified.

# Outcome:

At the end of this experiment the students able to understand the concepts of counters and time delay.

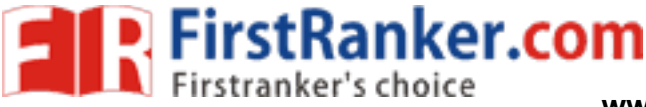

#### Viva – voce

- 1. What are the 8086 instructions used for BCD arithmetic?
- 2. What is the function of BX register?
- 3. How Physical address is generated?
- 4. List out the pointers available in 8086
- 5. Compare PUSH and PULL instructions
- 6. What is ALE? When will the data bus AD0 -AD7 be enabled?
- 7. Define HOLD in 8086
- 8. Define HLDA in 8086
- 9. Give the significance of RQ / GTO and IO / M signals.
- 10. Name any two coprocessors and their use.
- 11. State the importance of sample and hold circuit.
- 12. List the applications of programmable interval timer.
- 13. What is key denouncing? What are the methods to detect the denouncing?
- 14. Name the two modes of operation of DMA controller?
- 15. Give the different types of command words in 8259.
- 16. Give the comments for MOV r, M.
- 
- 18. Explain the addressing mode of MOV r, M.
- 17. How many T-states are in MOV instruction?<br>
18. Explain the addressing mode of MOV r, M.<br>
19. How many machine cycles are in MOV instruction?<br>
20. Give the comments for MOV M, r.<br>
plications:<br>
1. Microwaves<br>
2. Toasters 19. How many machine cycles are in MOV instruction?
- 20. Give the comments for MOV M, r.

- 1. Microwaves
- 2. Toasters
- 3. Ovens
- 4. Stoves
- 5. Thermostats

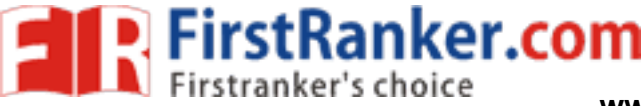

# **Expt.No.8 INTERFACING STEPPER MOTOR WITH 8086**

### Aim:

 To write an Assembly Language Program to run the stepper motor in forward and reverse direction and execute it using 8086 microprocessor

#### Apparatus required:

- 1. Stepper motor Card
- 2. Interface Cable
- 3. Datasheets | App notes

#### Procedure:

- 1. Connect the 26 core FRC connector to the 8086 trainer at connector no CN4 and the interface module.
- 2. Connect the power mate connector to the interface module and the other side of the connector to the power supply.
- 3. 5 Way power mate is wired to the motor. This power mate is to be inserted into the male socket provided on the interface.
- RESS< ENTER (on the key board of traine<br>
e using HL pointer<br>
appropriate number of steps<br>
e from memory to accumulator<br>
er motor<br>
er motor 4. After the completion of the program and connections, enter the program as given in the listing below. G0< STARTING ADDRESS< ENTER (on the key board of trainer).

#### Algorithm:

- 1. Get the drive sequence using HL pointer
- 2. Initialize a counter for appropriate number of steps
- 3. Get the drive sequence from memory to accumulator
- 4. Send the data to stepper motor
- 5. Call delay
- 6. Get the next sequence to accumulator
- 7. Decrement the counter
- 8. Check zero flag, If zero flag is reset go to step 3 else go to step 9
- 9. Jump to step 1

Look Up Tabulation:

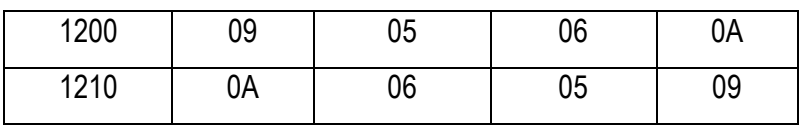

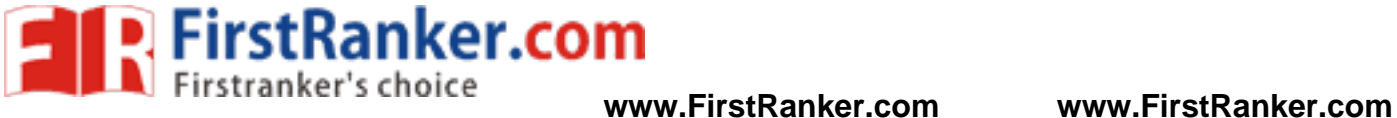

# Address Decoding:

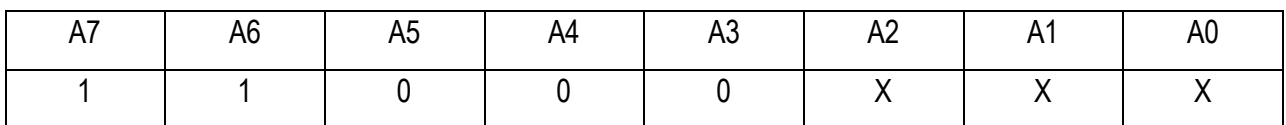

Half Wave Scheme:

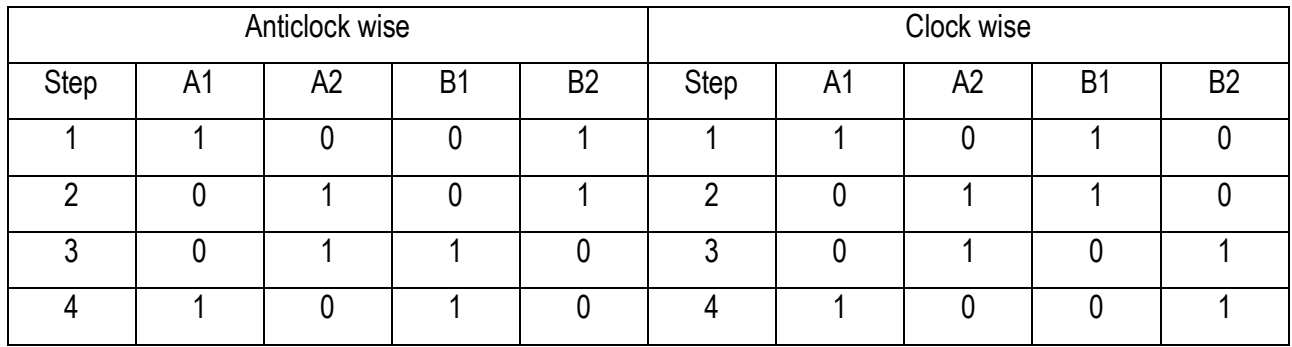

Program:

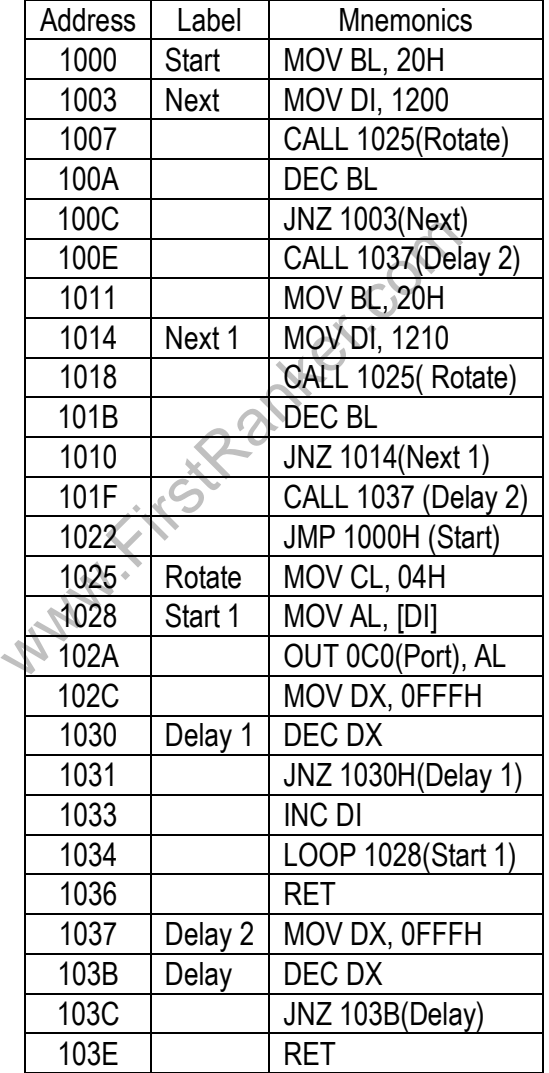

42 Format No.: FirstRanker/Stud/LM/34/Issue: 00/Revision: 00

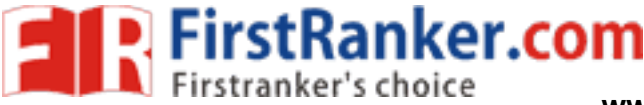

#### Result:

 Thus an Assembly Language Program to interface stepper motor with 8086 processor is written. It is executed using 8086 and the output is verified.

# Outcome:

 At the end of this experiment the students able to understand the working conditions of stepper motor and write the assembly language program for interfacing stepper motor with 8086 microprocessor.

Viva – voce

- 1. What is meant by Prefix?
- 2. Difference between small, medium, tiny, huge?
- 3. Define –DD, DW and DB.
- 4. List out the Interrupts in 8086
- 5. What is meant by half wave scheme?
- 6. Give examples for 8 / 16 / 32 bit Microprocessor?
- 7. What is 1st / 2nd / 3rd / 4th generation processor?
- 8. What is meant by interrupt?
- 9. What is meant by Scratch pad of computer?
- 10. What is NV RAM?
- 11. Which interrupts are generally used for critical events?
- Product of the Push instruction?<br>Stack Pointer after the PUSH instruction?<br>Stack Pointer after the POP instruction?<br>Production in which type of registers?<br>Production is physical address with respect to code so 12. What is the position of the Stack Pointer after the PUSH instruction?
- 13. What is the position of the Stack Pointer after the POP instruction?
- 14. Logic calculations are done in which type of registers?
- 15. Explain how to generate the physical address with respect to code segment and any other segment.<br>Applications

- 1. Clothes washers
- 2. Stereo systems
- 3. Hand -held game devices
- 4. Thermostats
- 5. Video game systems

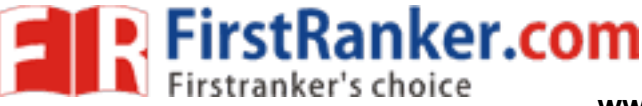

# **Expt.No.9 INTERFACING TRAFFIC LIGHT WITH 8086**

Aim:

To Interface the Traffic light controller with 8086

Kit Includes:

- 1. Traffic Light Controller kit
- 2. Interface Cable
- 3. Datasheets | App notes

# Procedure:

To interface the Trainer Kit with Traffic light controller

- 1. Connect Power supply to 8086 kit
- 2. Interfacing kit Connect to CN4 of 8086 using 26 pin bus.

To enter program in Trainer Kit

- 3. Press 'RESET' key
- 4. Press 'A(Address)' key
- 5. Press "Enter" key
- 6. Enter the starting address (16 bit)
- 7. Press "Enter" key
- 8. Type the Assembly Language Program
- 9. Press 'RESET' key
- To executive the program
	- 10. Press "GO"
- **Warter.com** 11. Type the starting address to execute the program

To observe the output

12. Take the reading from the interfacing kit traffic light controller

Lookup Table:

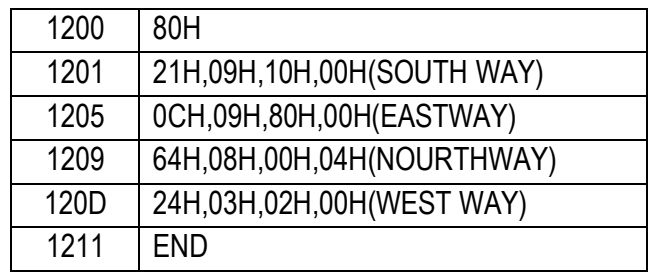

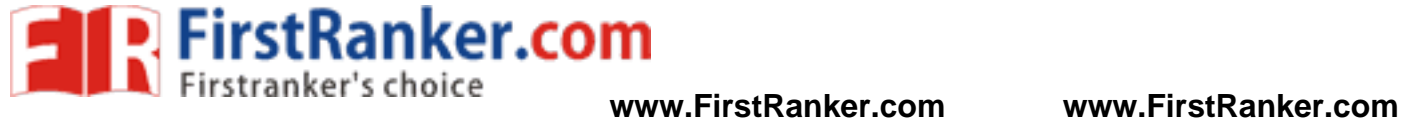

# Pin Assignment With 8086

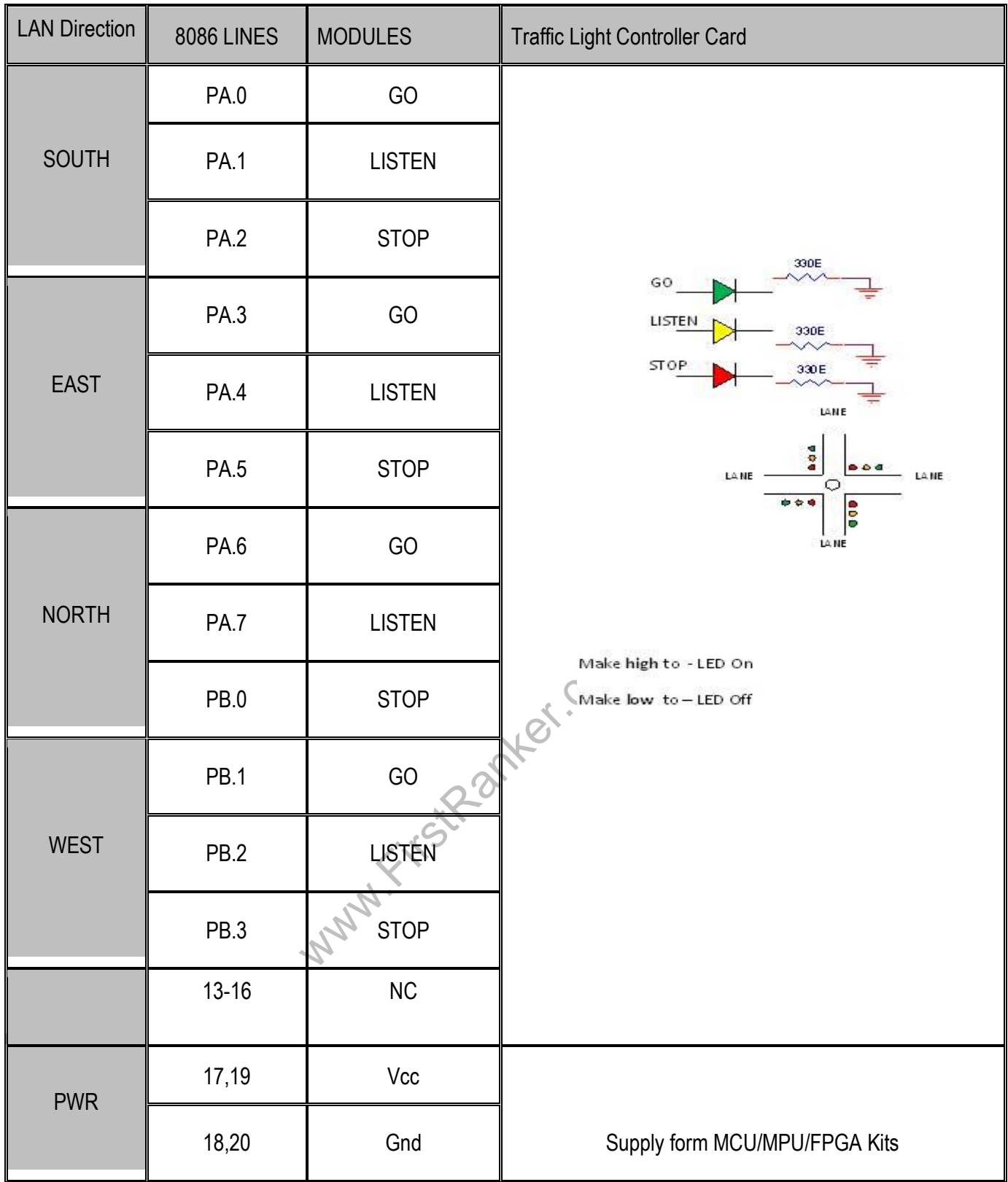

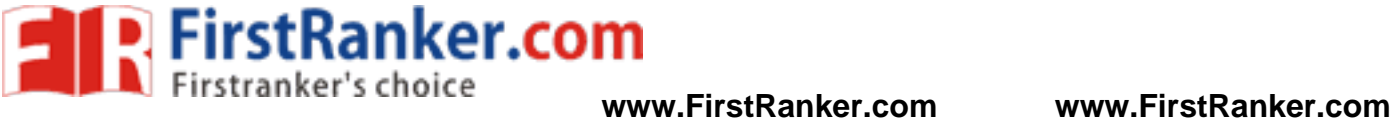

#### CIRCUIT DIAGRAM TO INTERFACE TRAFFIC LIGHT WITH 8086

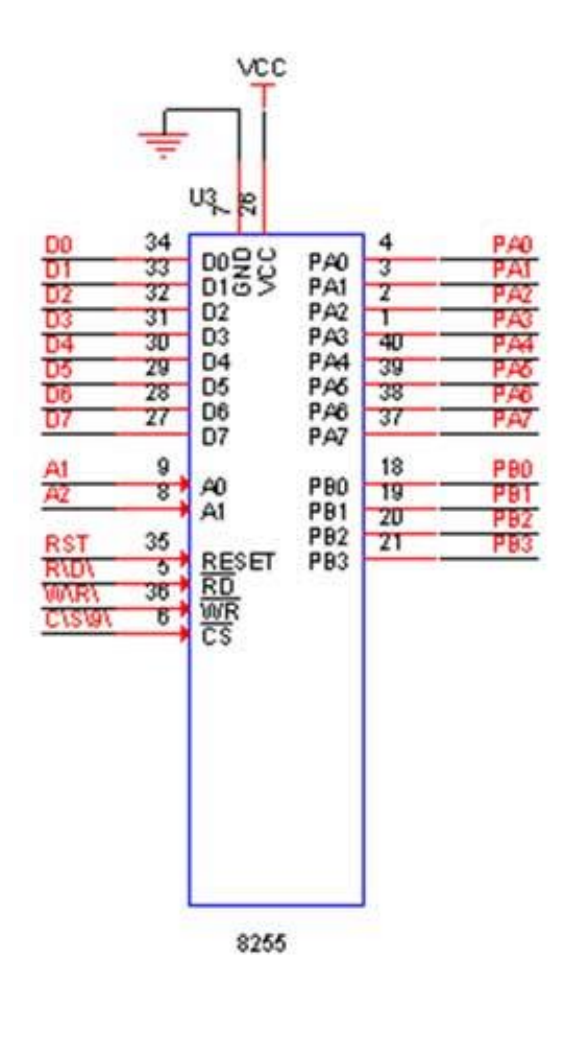

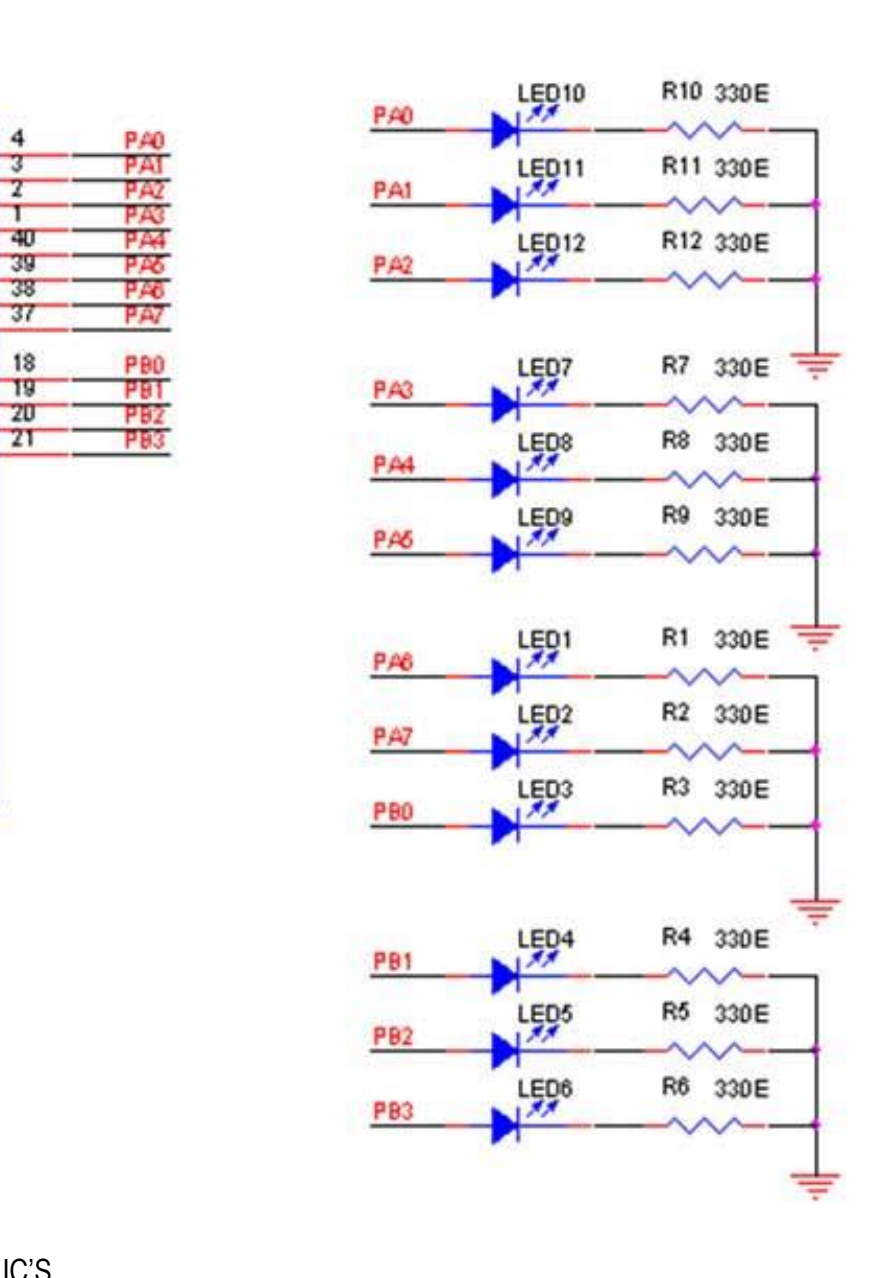

#### IN 8086 WE HAVE TWO 8255 IC'S

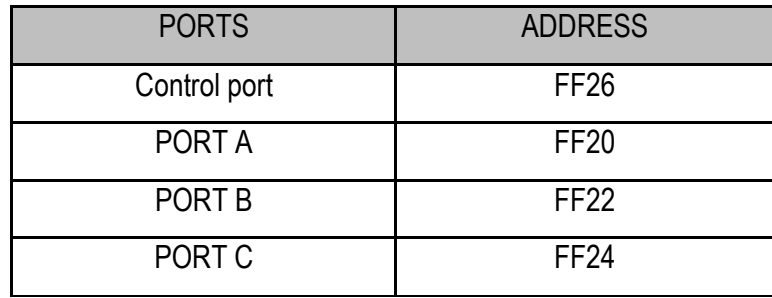

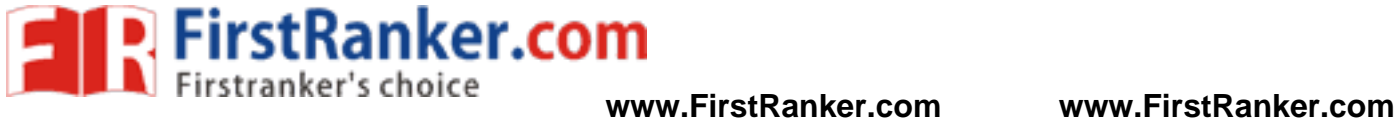

#### GPIO - II (8255)

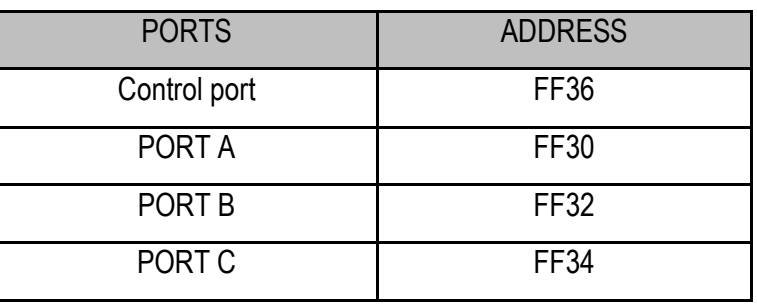

# Program:

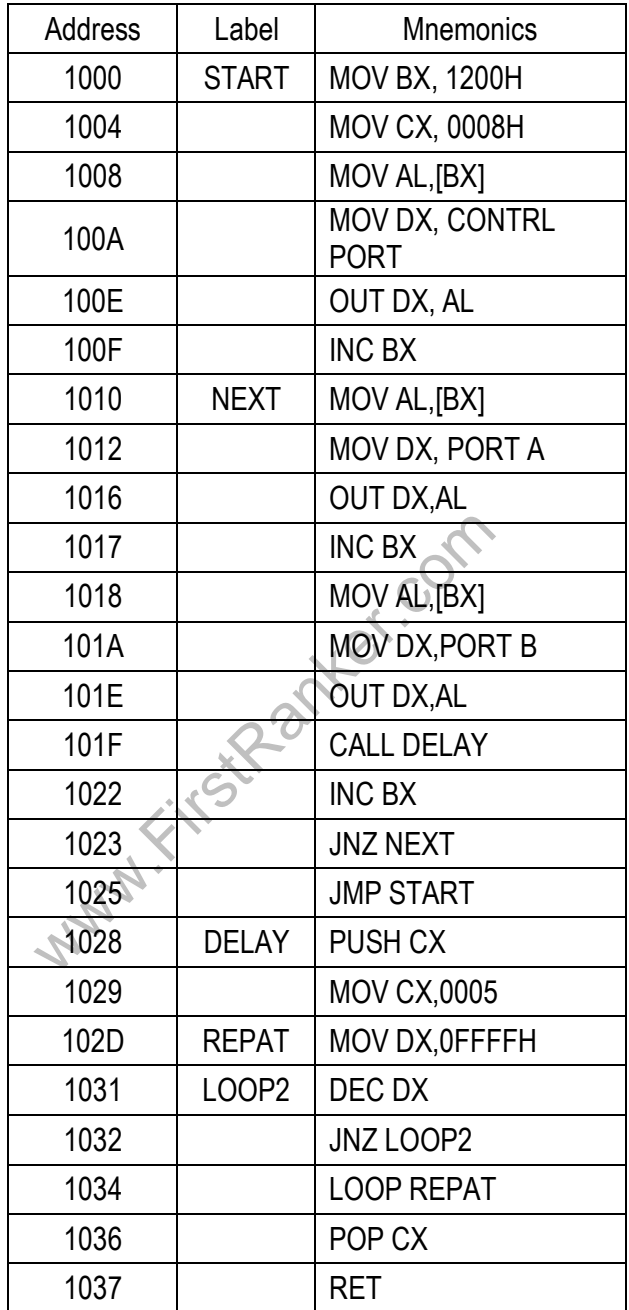

47 Format No.: FirstRanker/Stud/LM/34/Issue: 00/Revision: 00

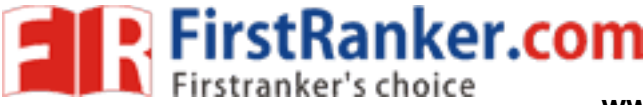

#### Result:

 Thus an Assembly Language Program to interface traffic light controller with 8086 processor is written. It is executed using 8086 and the output is verified.

# Outcome:

 At the end of this experiment the students able to understand the working conditions of traffic light controller and write the assembly language program for interfacing with 8086 microprocessor.

# Viva – voce

- 1. List out the control ports in traffic light controller.
- 2. What are the functions of conditional instructions?
- 3. List out the LAN ports in traffic light controller.
- 4. What are the functions of Loop instructions?
- 5. List out the Modules in traffic light controller.
- 6. List out the control ports in traffic light controller
- 7. What are the functions of conditional instructions?
- 8. List out the LAN ports in traffic light controller.
- 9. What are the functions of Loop instructions?
- 10. List out the Modules in traffic light controller.
- 11. List out the difference between INT 0 and INT 4.
- 12. Describe the steps required in the execution of an assembly language program.
- 13. Explain the use of EXTRN and PUBLIC directives with an example.
- coop instructions?<br>
Fic light controller.<br>
Ween INT 0 and INT 4.<br>
A in the execution of an assembly language and PUBLIC directives with an example.<br>
The in a general purpose desktop compute<br>
DW, EVEN, GROUP, ORG, ASSUME, E 14. Explain the memory structure in a general purpose desktop computer Illustrate the use of following assembler directives: DD, DW, EVEN, GROUP, ORG, ASSUME, ENDP, PTR, OFFSET.
- 15. Discuss how "even" and "odd" memory banks are accessed using control signals.

- 1. Traffic control devices
- 2. Vehicle maintenance system
- 3. Railways
- 4. Airport

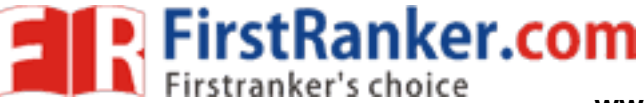

# **Expt.No.10 DIGITAL CLOCK AND STOP WATCH**

# Aim:

To Program the 8086microprrocessor that places a message on the screen every 10 sec, using INT 1A h

Apparatus required:

- 1. Personal Computer
- 2. MASM Software

# Algorithm:

- 1. Write the timer delay program.
- 2. Write the timeout subroutine.
- 3. Clear the accumulator.
- 4. Give the message to be displayed.
- 5. Call the interrupt.
- 6. Display the result.

# Procedure:

- 1. Go to Start, Programs, MS -DOS Prompt (or Command Window). Once the DOS window is open, type the command EDIT. Type your file and save it to your .ASM directory. Be sure it has a .ASM extension. Do not close the DOS window or the editor.
- www.FirstRanker 2. Go to Start, Programs, MS -DOS Prompt (or Command Window). This will open a second DOS window. Change to your .ASM directory and issue the commands to run MASM.
- 3. Click compile, link and run it.
	- a) C:
	- b) cd \ COP3402
	- c) MASM/L FIRST.ASM
	- d) LINK FIRST.OBJ
	- e) FIRST.EXE
- 4. For errors after issuing the MASM command, fix the .ASM file and redo the above steps.
- 5. open the file FIRST.LST to clear all errors
- 6. Click compile, link and run it.
	- a) MASM/L FIRST.ASM
	- b) LINK FIRST.OBJ
	- c) FIRST.EXE

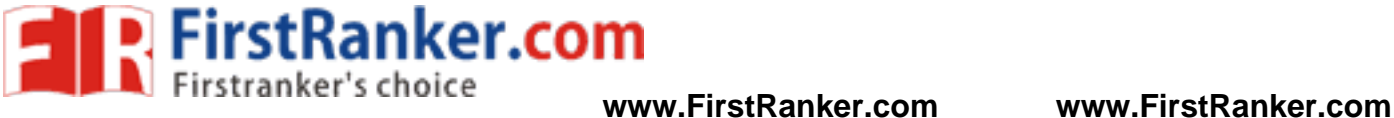

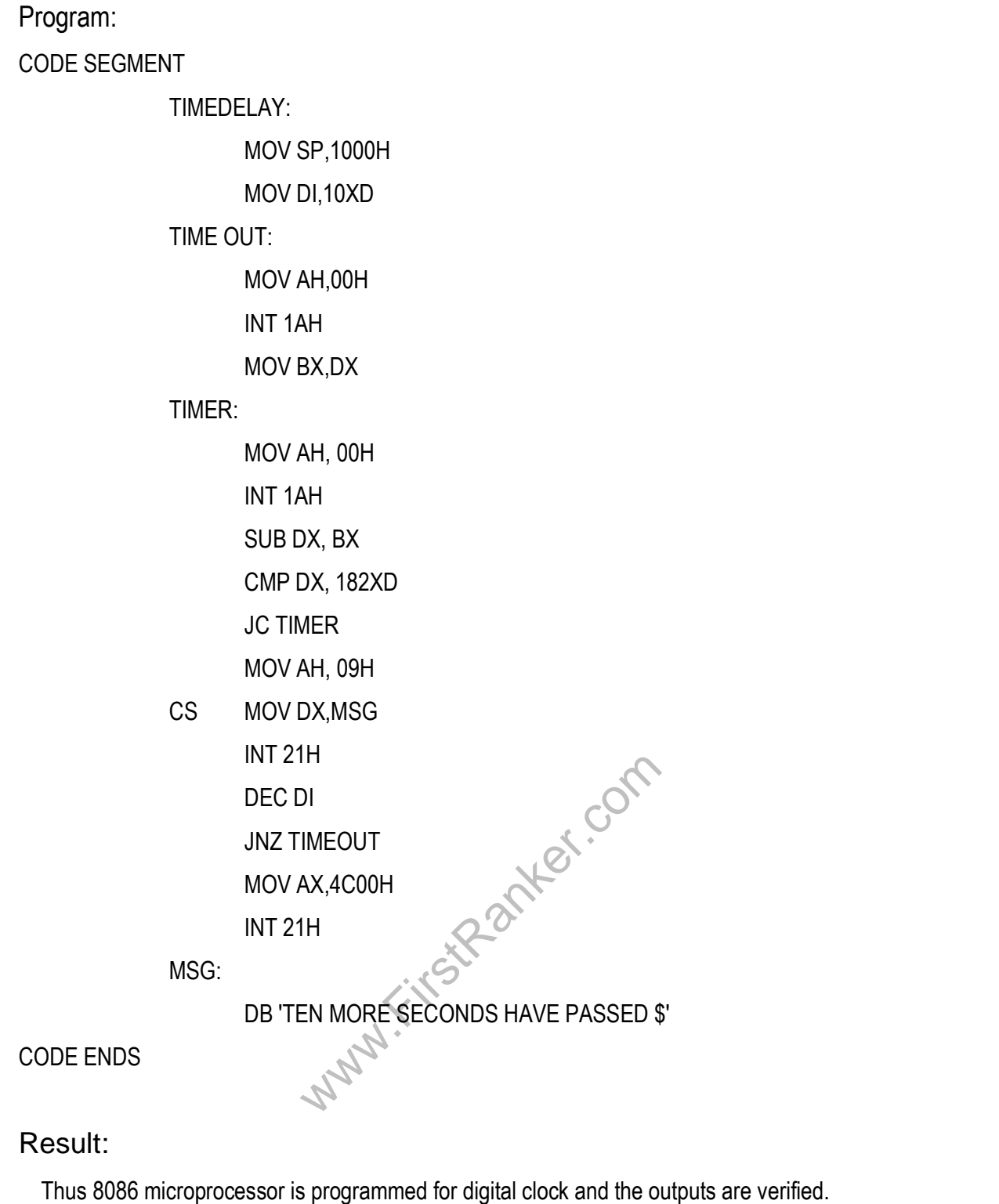

#### Outcome:

 At the end of this experiment the students able to understand the working conditions of digital clock and stop watch in 8086 microprocessor.

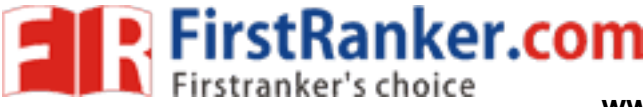

**www.FirstRanker.com www.FirstRanker.com**

# Viva – voce

- 1. What is the difference between near and far procedure?
- 2. What are the different string instructions of 8086?
- 3. What is the difference between near and far procedure?
- 4. What is the difference between macro and sub -routine?
- 5. What are the functions of SI and DI registers?
- 6. Discuss the use of following instructions:
	- a. CLI
	- b. LOOP
	- c. CALL
	- d. AAM
- 7. Define ALE
- 8. Where is the READY signal used?
- 9. What is the need for timing diagram?
- 10. What operation is performed during first T -state of every machine cycle in 8085?
- 11. What is interrupt acknowledge cycle?
- 12. What is vectored and non -vectored interrupt?
- 13. List the software and hardware interrupts of 8085.
- 14. Define TRAP
- www.FirstRanker.com 15. How clock signals are generated in 8085 and what is the frequency of the internal clock?

- 1. Gasoline pumps
- 2. Credit -card processing units
- 3. Elevators
- 4. Computer servers
- 5. Surveillance systems

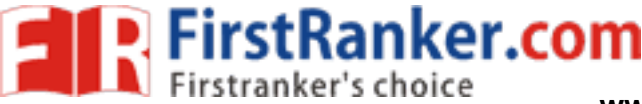

# **Expt.No.11 TRANSFER OF DATA BETWEEN TWO SERIAL**

# **PORTS USING 8251**

# Aim:

To write an assembly language program to transfer the data between two serial ports using 8251 and to execute it using 8086 microprocessor

# Kit Includes:

- 1. Serial port Card
- 2. Interface Cable
- 3. Datasheets | App notes

# Procedure:

To interface the Trainer Kit with 8251

- 1. Connect Power supply to 8086 kit
- 2. 8251Interfacing kit Connect to CN4 of 8086 using 26 pin bus.

To enter program in Trainer Kit

- 3. Press 'RESET' key
- 4. Press 'A(Address)' key
- 5. Press "Enter" key
- 6. Enter the starting address (16 bit)
- 7. Press "Enter" key
- 8. Type the Assembly Language Program
- 9. Press 'RESET' key
- To executive the program
	- 10. Press "GO"
- FirstRanker.com 11. Type the starting address to execute the program

To observe the output

12. Take the reading from the interfacing kit 8251.

# Algorithm:

Transmitter end:

- 1. Start.
- 2. Write the command word into the control register of 8253 Initialize counter 0, read/write 16 bit character, mode 3 -square wave rate generator, binary count to generate the baud rate.
- 3. Load the appropriate count to make the internal clock frequency of 8251 -15 kHz as 1.5 kHz, in the counter 0 of 8253.

#### **www.FirstRanker.com**

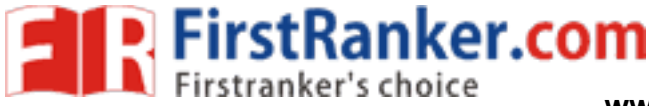

- 4. Write the appropriate command word for asynchronous mode instruction format and command instruction format of 8251 in the control register of 8251.
- 5. Read the status word from the status register of 8251.
- 6. Check whether the 3rd bit (TXEMPTY) is set or reset. If it is set loop around the step 5, else go to step 7.
- 7. Move the content which is to be transmitted to the data register of 8251.
- 8. Stop.

### Receiver end:

Repeat the steps from 1 to 5 in transmitter algorithm

- 9. Check whether the 2<sup>nd</sup> bit (RXRDY) is set or reset. If it is reset loop around the step 5, else go to step 7.
- 10. Read the content from the data register of 8251.
- 11. Store the content in a memory.
- 12. Stop.

# Program

Transmitter end: 8086 - I

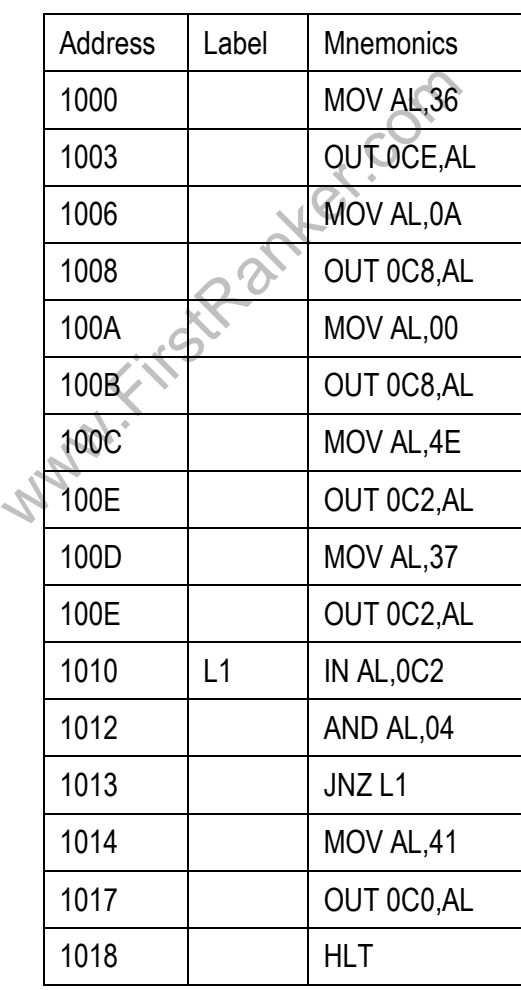

53 Format No.: FirstRanker/Stud/LM/34/Issue: 00/Revision: 00

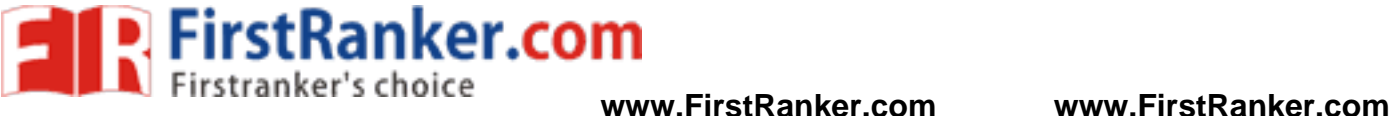

Receiver end: 8086 - II

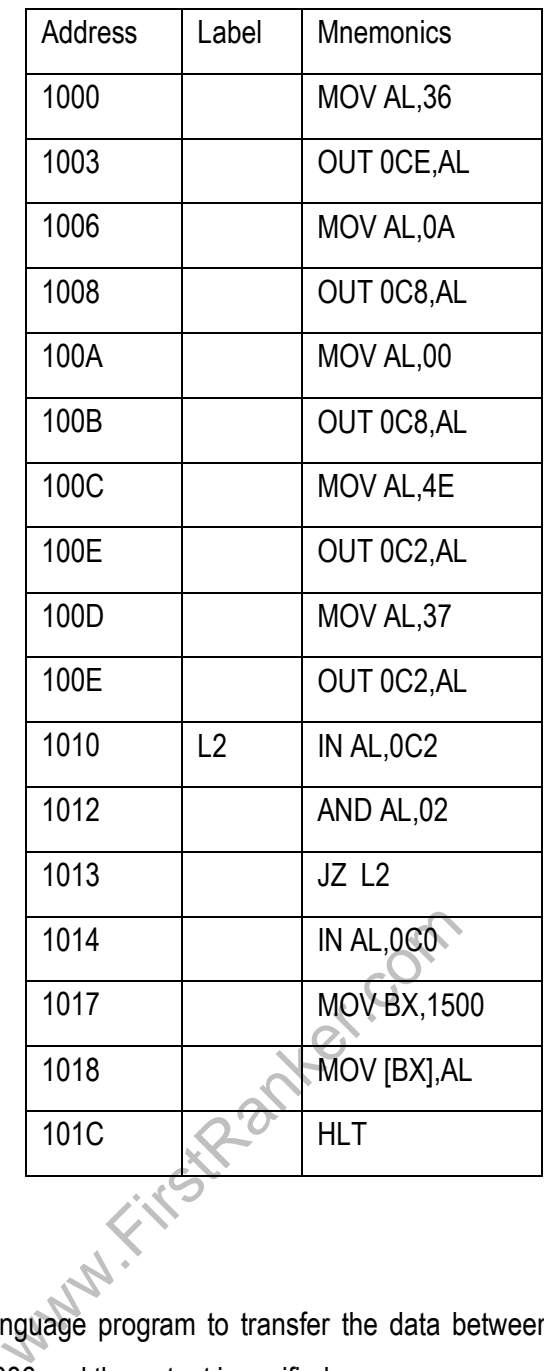

#### Result:

Thus the assembly language program to transfer the data between two serial ports using 8251 is written. It is executed using 8086 and the output is verified.

### Outcome:

At the end of this experiment the students able to understand the USART communications and write the assembly language program for serial port communication with 8086 microprocessor.

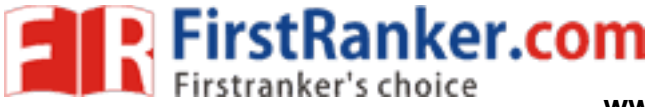

# Viva – voce

- 1. What is the difference between min mode and max mode of 8086?
- 2. What is the difference between near and far procedure?
- 3. What is difference between shifts and rotate instructions?
- 4. Which are strings related instructions?
- 5. Which are addressing modes and their examples in 8086?
- 6. Discuss the use of following instructions:
	- a. SCASB
	- b. LAHF
	- c. ROL
	- d. SHR
	- e. IDIV
- 7. List out the internal devices of 8255.
- 8. Define USART
- 9. What is scanning in keyboard and what is scan time?
- 10. What is programmable peripheral device?
- 11. What are the tasks involved in keyboard interface?
- 12. How a keyboard matrix is formed in keyboard interface using 8279?
- 13. Define GPIB
- 14. List out advantages of differential data transfer.
- W.First 15. What are the modes used in keyboard display interface?

- 1. Digital kiosks
- 2. Security systems
- 3. Surveillance systems
- 4. Even some doors with automatic entry
- 5. Credit -card processing units

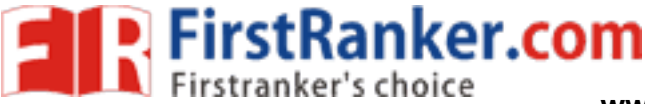

# **Expt.No.12 INTERFACING ADC WITH 8086**

# Aim:

 To write an assembly language program to interface ADC with 8086 microprocessor and to execute it using 8086 kit

### Kit Includes:

- 1. ADC Card
- 2. Interface Cable
- 3. Datasheets | App notes

# Procedure:

- 1. Connect the 26 core FRC connector to the 8086 trainer at connector no CN4 and the interface module.
- 2. Connect the power mate connector to the interface module and the other side of the connector to the power supply.
- 3. 5 Way power mate is wired to the motor. This power mate is to be inserted into the male socket provided on the interface.
- 4. After the completion of the program and connections, enter the program as given in the listing below. G0< STARTING ADDRESS< ENTER (on the key board of trainer).

# Algorithm:

- 1. Initialize the ADC's channel 0.
- ig the control word. 2. Make the ALE of the ADC high by using the control word
- 3. Set the SOC pulse to ADC.
- 4. Call delay.
- 5. Clear the SOC signal.
- 6. Continuously check for EOC from ADC.
- 7. If EOC is received, get the digital data from ADC.
- 8. Store the result in memory.
- 9. Stop the execution.

# Program:

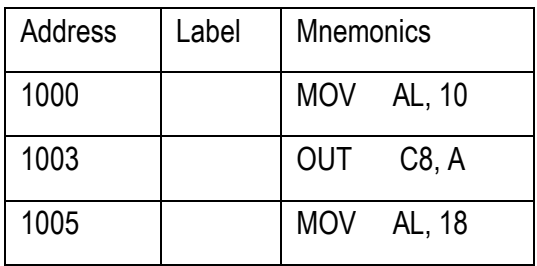

56 Format No.: FirstRanker/Stud/LM/34/Issue: 00/Revision: 00

#### **www.FirstRanker.com**

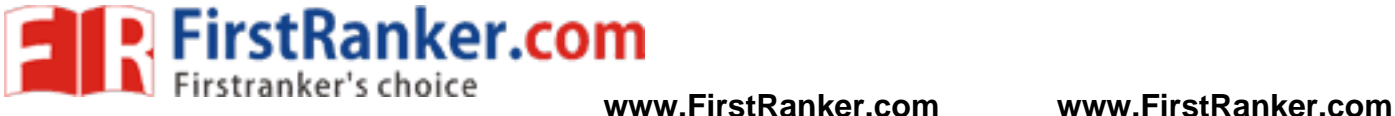

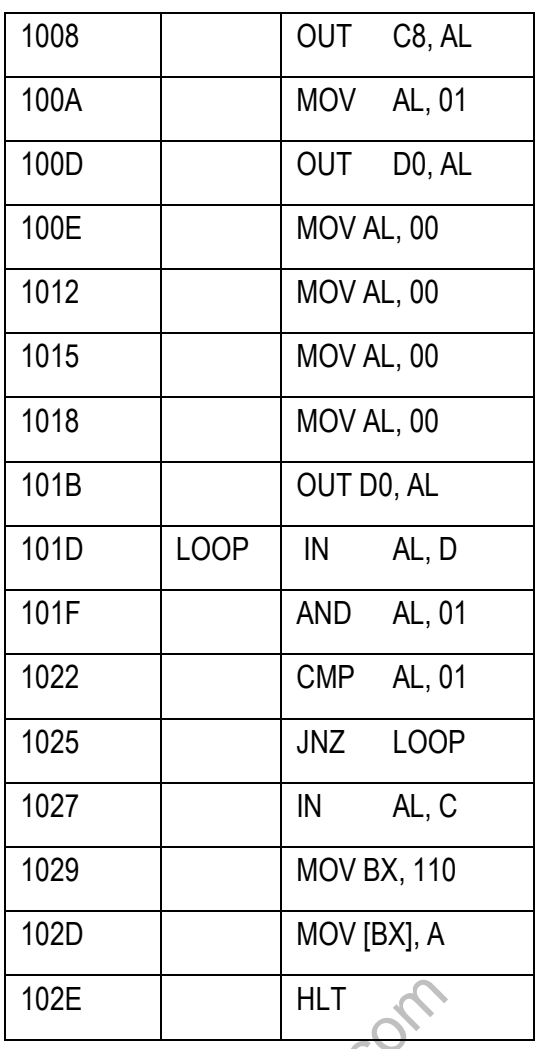

#### Result:

102E<br>
WHLT<br>
We program is written to interface ADC wire<br>
we coutput is verified.<br>
Post the students able to understand the<br>
ply language program for interfacing ADC Thus the assembly language program is written to interface ADC with 8086 microprocessor. The program is executed using 8086 and the output is verified.

# Outcome:

 At the end of this experiment the students able to understand the working conditions analog to digital converter and write the assembly language program for interfacing ADC with 8086 microprocessor.

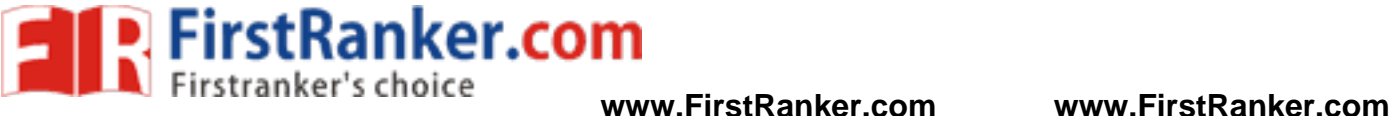

### Viva – voce

- 1. What is the difference between Macro and procedure?
- 2. Which is by default pointer for CS/ES?
- 3. Basic difference between 8085 and 8086?
- 4. Which operations are not available in 8085?
- 5. What is the difference between instructions RET & IRET?
- 6. What are the functions performed by 8279?
- 7. What is PPI?
- 8. Give the control word format for I/O mode of 8255.
- 9. Give the BSR mode format of 8255.
- 10. What are the registers present in 8259?
- 11. What are the applications of 8253?
- 12. Define DMA process
- 13. Give the status word format of 8257
- 14. What are the features of 8279?
- www.FirstRanker.com 15. List some of the features of INTEL 8259 (Programmable Interrupt Controller).

- 1. Radio clocks
- 2. Televisions
- 3. VCRs
- 4. DVD players
- 5. ECG Machine

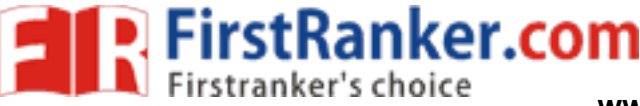

# **Expt.No.13 INTERFACING 8279 WITH 8086**

# **(KEYBOARD AND DISPLAY INTERFACE)**

### Aim:

 To write an assembly language program to interface 8279 with 8086 microprocessor to display a word and to execute using 8086

#### Kit Includes:

- 1. Keyboard And Display Card
- 2. Interface Cable
- 3. Datasheets | App notes

# Procedure:

- 1. Connect the 26 core FRC connector to the 8086 trainer at connector no CN4 and the interface module.
- 2. Connect the power mate connector to the interface module and the other side of the connector to the power supply. The connections to the power supply are given below. Connections: (power supply)
- 3. 5 Way power mate is wired to the motor. This power mate is to be inserted into the male socket provided on the interface.
- RESS< ENTER (on the key board of traine<br>RESS< ENTER (on the key board of traine<br>the address of the data to be displayed.<br>The count of data to be displayed.<br>tor.<br>ommand words in control register.<br>vords for the characters to 4. After the completion of the program and connections, enter the program as given in the listing below. G0< STARTING ADDRESS< ENTER (on the key board of trainer).

# Algorithm:

- 1. Start.
- 2. Load the SI pointer with the address of the data to be displayed.
- 3. Load the count register with count of data to be displayed.
- 4. Initialize the accumulator.
- 5. Load the appropriate command words in control register.
- 6. Load the appropriate words for the characters to be displayed, in the accumulator in BCD form.
- 7. Send the BCD data to 8279 display Register.
- 8. Increment the SI register for the next data.
- 9. Decrement the count, go to step 7, if the count is not zero. Go to step 1.
- 10. Stop execution.

# Program:

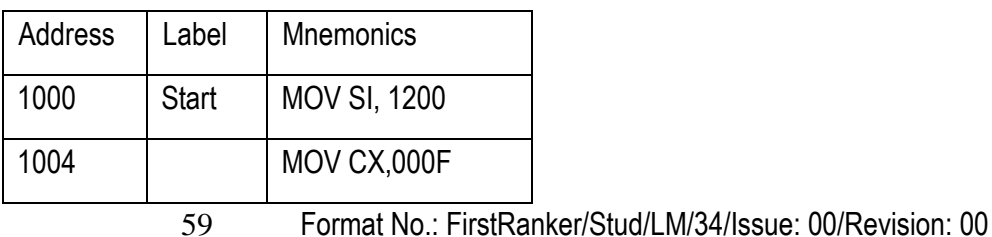

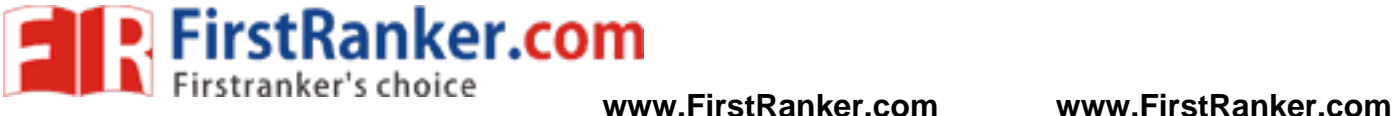

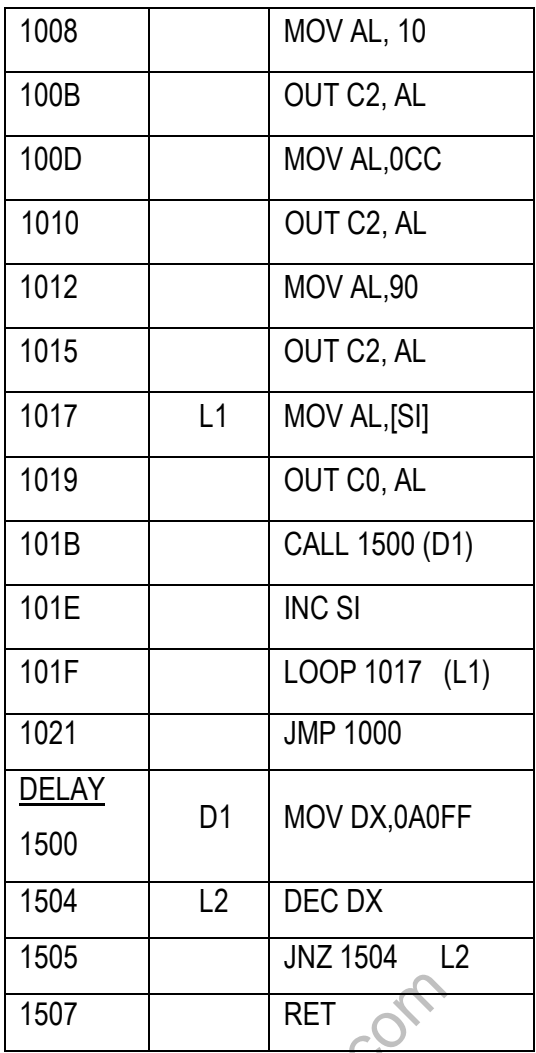

### Result:

1507 RET<br>program was written to interface 8279 with<br>erified.<br>the students able to understand the work<br>ge program for key board display with 808 Thus an assembly language program was written to interface 8279 with 8086 microprocessor. It was executed and the output was verified.

#### Outcome:

 At the end of this experiment the students able to understand the working conditions of key board display and write the assembly language program for key board display with 8086 microprocessor.

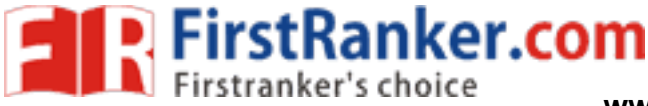

**www.FirstRanker.com www.FirstRanker.com**

Viva – voce

- 1. What is the size of flag register?
- 2. Can you perform 32 bit operation with 8086? How?
- 3. What is the difference between instructions DIV & IDIV?
- 4. What is the size of each segment?
- 5. What is the difference between instructions MUL & IMUL?
- 6. What is meant by LED/LCD?
- 7. How do you place a specific value in DPTR register? (Dec 2013)
- 8. Which of the 8051 ports need pull -up registers to functions as I/O port ? (Dec 2013)
- 9. What are the control words of 8251A and what are its functions?
- 10. What are the display modes supported by the 8279 chip?
- 11. Give the format of program clock word of 8279 and mention its purpose.
- 12. What is 2 key lockout and n key rollover?
- 13. Define PPI
- 14. What is the use of direction flag?
- 15. What are the alternate functions of port0, port1, port2 and port3?

- 1. Oscilloscopes
- 2. Multi -meter
- 3. Leakage Current Tester
- www.FirstParker.com 4. Data Acquisition and Control
- 5. ECG Machine

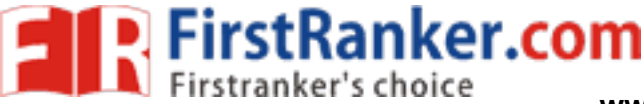

# **Expt.No.14 INTERFACING DAC WITH 8086**

### Aim:

To write an assembly language program to interface DAC with 8086 microprocessor and generate the following waveforms:

- 1. Square waveform
- 2. Saw tooth waveform
- 3. Triangular waveform
- 4. Sine waveform

#### Kit Includes:

- 1. DAC Card and Interface Cable
- 2. CRO
- 3. Datasheets | App notes

# Procedure:

To interface the Trainer Kit with DAC converter

- 1. Connect Power supply to 8086 kit
- 2. 8255Interfacing kit Connect to CN4 of 8086 using 26 pin buses.
- 3. Connect the CRO probe to JP3 of 8255 kit
- its Ranker. 4. Keep the DIP switch in 1 & 7 on (8086kit), Change dip switch into 1 & 5on, once reset 8086 kit

To enter program in Trainer Kit

- 5. Press 'RESET' key
- 6. Press 'A(Address)' key
- 7. Press "Enter" key
- 8. Enter the starting address (16 bit)
- 9. Press "Enter" key
- 10. Type the Assembly Language Program
- 11. Press 'RESET' key

To executive the program

- 12. Press "GO"
- 13. Type the starting address to execute the program

#### To observe the output

- 14. Take the reading amplitude from the CRO
- 15. Take the reading time variations from the CRO

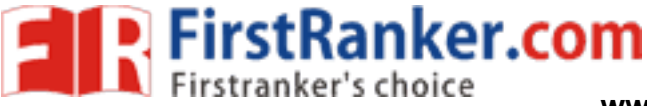

**www.FirstRanker.com www.FirstRanker.com**

#### Note:

- 1. Square waveform at the output of DAC 2
- 2. Saw tooth waveform at the output of DAC 1
- 3. Triangular waveform at the output of DAC 2
- 4. Sine waveform at the output of DAC 1

# 1. Triangular Wave Generation:

#### Algorithm:

- 1. Initialize the accumulator.
- 2. Send the data from the accumulator to the DAC port.
- 3. Go to delay subroutine.
- 4. Load the data FFh to the accumulator.
- 5. Send the data to the DAC port.
- 6. Go to delay subroutine.
- 7. Go to step 1.

### Delay Subroutine

- 1. Load the count in CX register.
- 2. Loop around step 2 until CX becomes zero.
- 3. Return to the main program.

# Program:

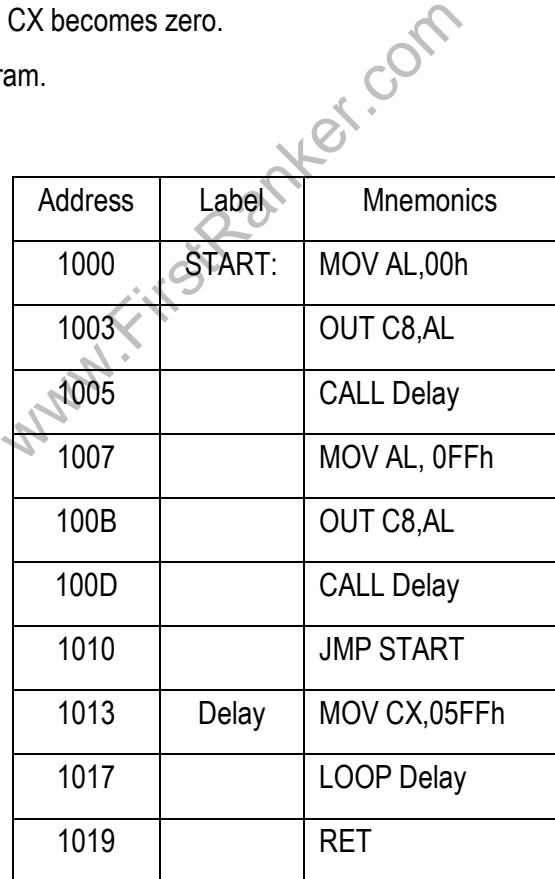

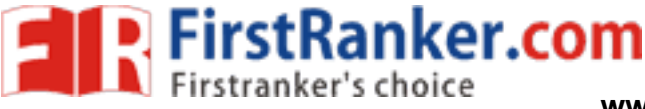

# 2. Saw tooth Waveform Generation:

# Algorithm:

- 1. Initialize accumulator.
- 2. Send the data to DAC port.
- 3. Increment accumulator.
- 4. Check for zero flag. If it is set go to step 6, else go to step2.
- 5. Jump to step1.

# Program:

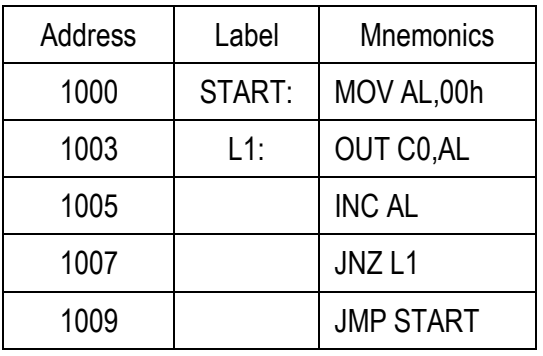

# 3. Square Wave Generation:

# Algorithm:

- 1. Initialize the accumulator.
- Exercise to the DAC port of Company of the DAC port C port. 2. Send the data from the accumulator to the DAC port.
- 3. Go to delay subroutine.
- 4. Load the data FFh to the accumulator.
- 5. Send the data to the DAC port.
- 6. Go to delay subroutine.
- 7. Go to step 1.

# Delay Subroutine

- 1. Load the count in CX register.
- 2. Loop around step 2 until CX becomes zero.
- 3. Return to the main program.

# Program:

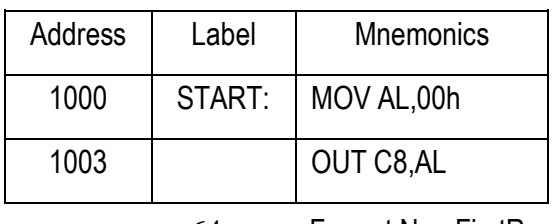

64 Format No.: FirstRanker/Stud/LM/34/Issue: 00/Revision: 00

#### **www.FirstRanker.com**

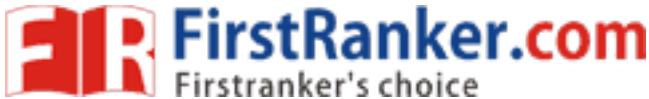

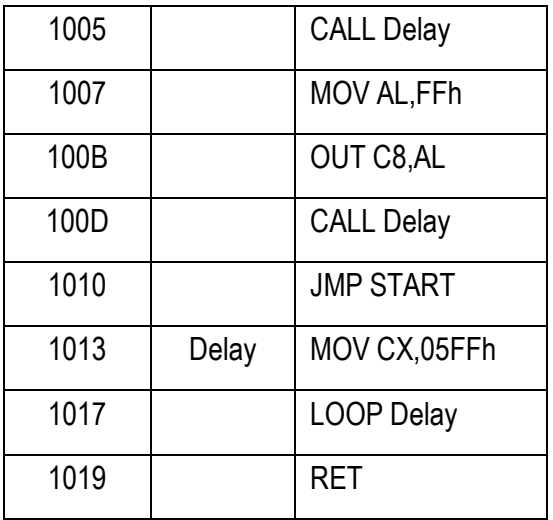

#### Result:

 Thus the assembly language program is written to interface timer with 8086 Microprocessor. The program is executed using 8086 and the output is verified.

#### Outcome:

At the end of this experiment the students able to understand the working conditions of digital to analog converter and write the assembly language program for DAC with 8086 microprocessor.

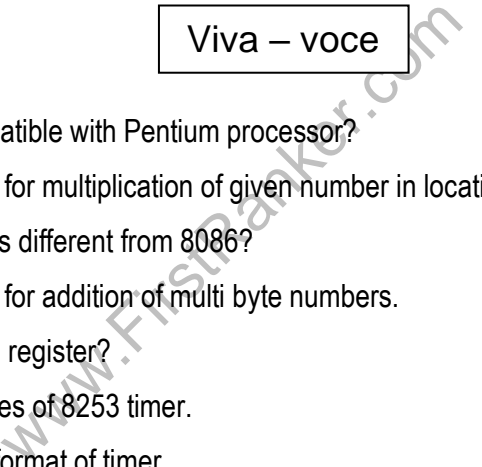

- 1. Whether 8086 is compatible with Pentium processor?
- 2. Write an ALP program for multiplication of given number in location mode a) 0060, b) 0002
- 3. What is 8087? How it is different from 8086?
- 4. Write an ALP program for addition of multi byte numbers.
- 5. What is the size of flag register?
- 6. List the operating modes of 8253 timer.
- 7. Give the control word format of timer.
- 8. What is the use of USART?
- 9. Compare the serial and parallel communications.
- 10. What is the use of Keyboard and display controller?
- 11. What is meant by synchronous data transfer scheme?
- 12. Define Interrupt I/O
- 13. Why interfacing is needed for I/O devices?
- 14. When the 8085 processor checks for an interrupt?
- 15. How the 8085 processor differentiates a memory access and I/O access?

65 Format No.: FirstRanker/Stud/LM/34/Issue: 00/Revision: 00

#### **www.FirstRanker.com**

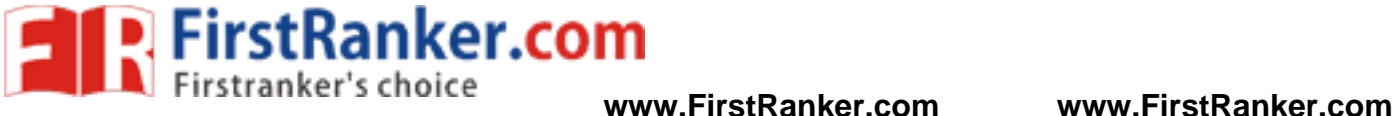

# Applications :

- 1. Oscilloscopes
- 2. Multi -meter
- 3. Leakage Current Tester
- 4. Data Acquisition and Control
- 5. ECG Machine

www.FirstParker.com

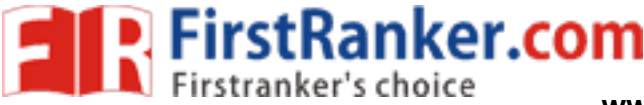

# **Expt.No.15 BASIC ARITHMETIC AND LOGICAL OPERATIONS**

# **USING 8051MICROCONTROLLER**

# Aim:

To do the arithmetic and logical operations using 8051 microprocessor

### Apparatus required:

- 1. 8051 Microcontroller Kit
- 2. Power cable
- 3. Keyboard

#### Procedure:

To enter program in Trainer Kit

- 1. Press 'RESET' key
- 2. Press 'A(Address)' key
- 3. Press "Enter" key
- 4. Enter the starting address (16 bit)
- 5. Press "Enter" key
- 6. Type the Assembly Language Program
- 7. Press 'RESET' key

To executive the program

- 8. Press "GO"
- were the program 9. Type the starting address to execute the program
- 10. Press 'RESET' key
- To verify the result
	- 11. Type "SD(Substitute address)"
	- 12. Enter the output address location to check the result

# 1. 8 -bit Addition:

#### Algorithm:

- 1. Move 1<sup>st</sup> data to memory
- 2. Add or subtract 1<sup>st</sup>data with 2<sup>nd</sup>data
- 3. Initialize data pointer.
- 4. Move result to memory pointed by DPTR.

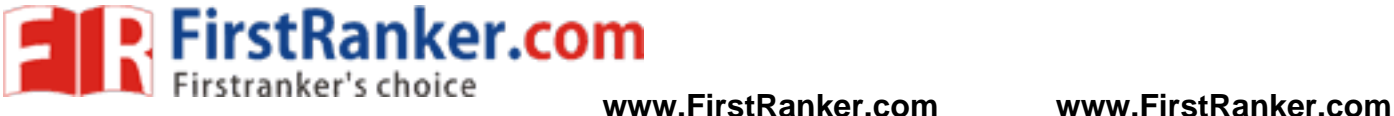

### Program:

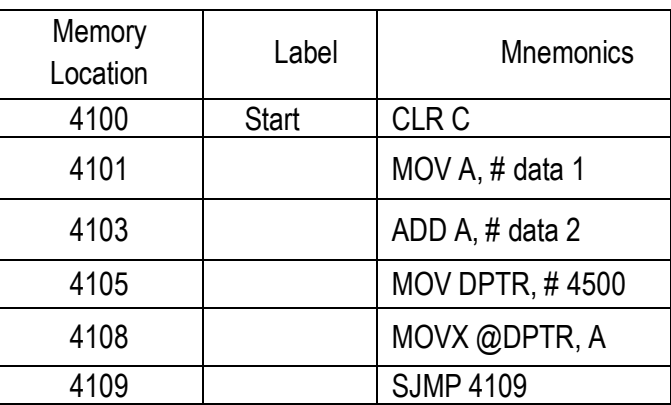

#### Tabulation:

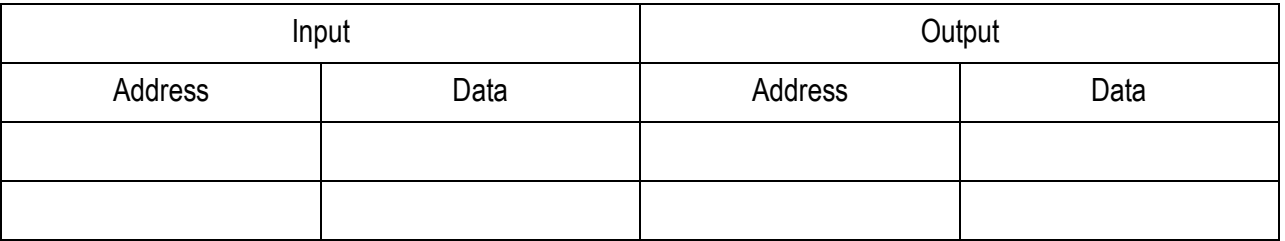

# 2. 8 -bit Subtraction:

Algorithm:

- 1. Move 1<sup>st</sup> data to memory
- 2. Add or subtract 1<sup>st</sup>data with 2<sup>nd</sup>data
- 3. Initialize data pointer.
- 4. Move result to memory pointed by DPTR.

Program:

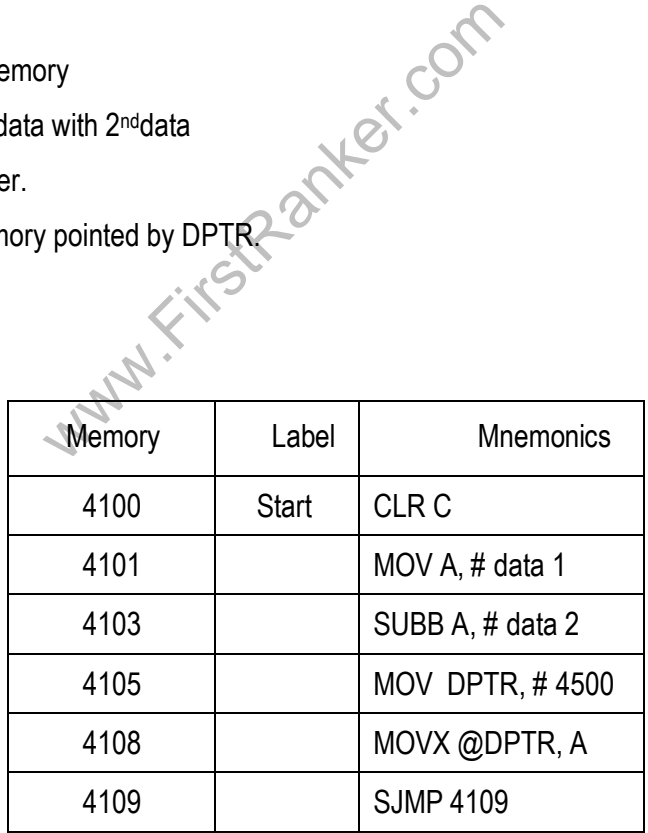

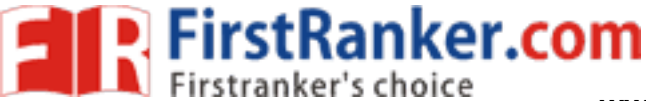

#### Tabulation:

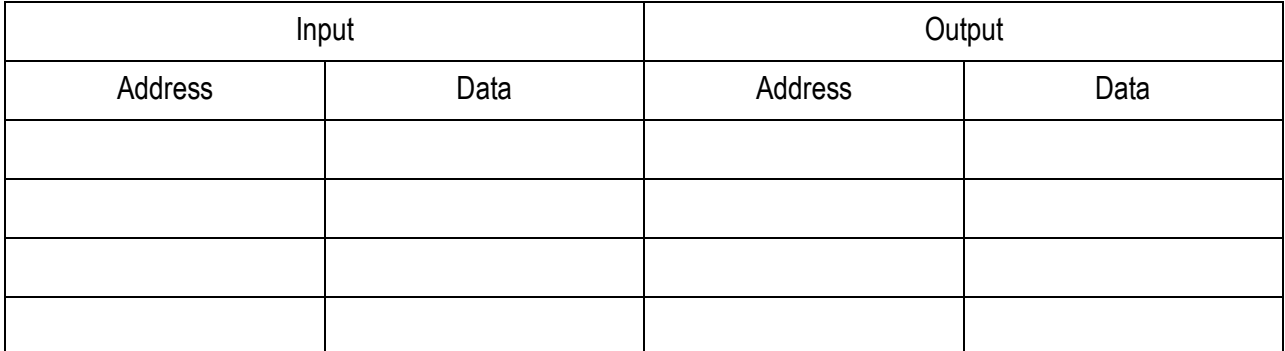

# 3. 8 -bit Multiplication:

### Algorithm

- 5. Get 1<sup>st</sup> data and 2<sup>nd</sup> data to memory
- 6. Multiply or divide  $1<sup>st</sup>$  data with  $2<sup>nd</sup>$  data
- 7. Initialize data pointer.
- 8. Move result to memory pointed by DPTR (first port)
- 9. Increment DPTR
- 10. Move 2<sup>nd</sup> part of result to register A
- 11. Move result to 2<sup>nd</sup> memory location pointer by DPTR

### Program:

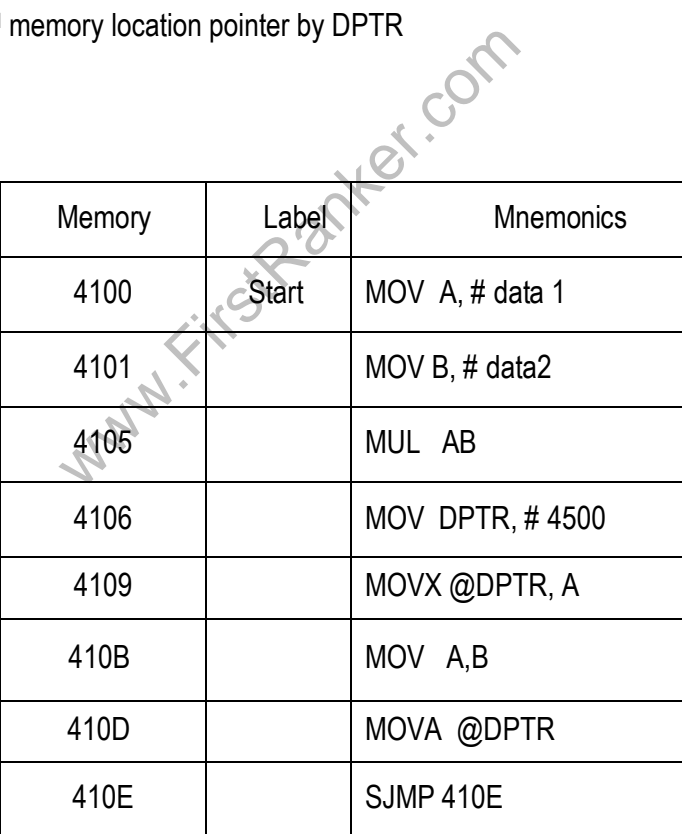

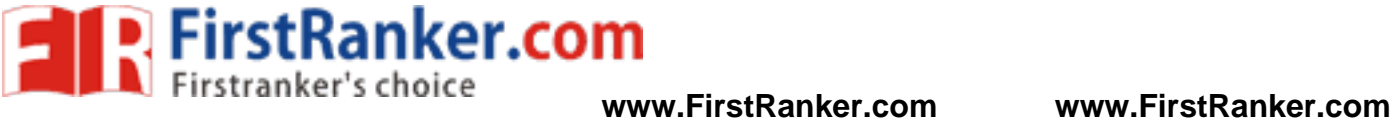

#### Tabulation:

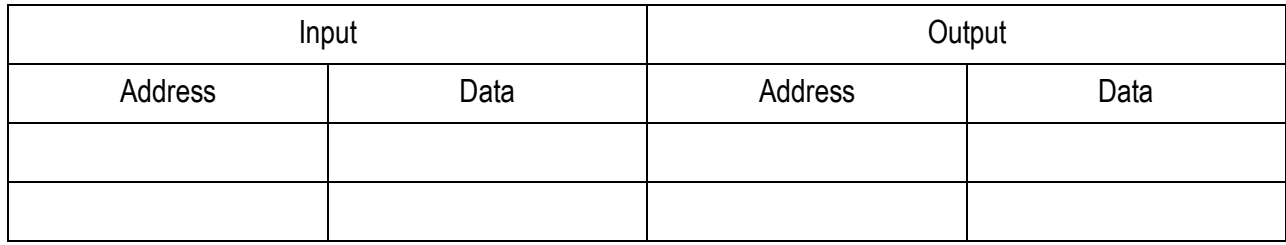

# 4. 8 -bit Division:

Program:

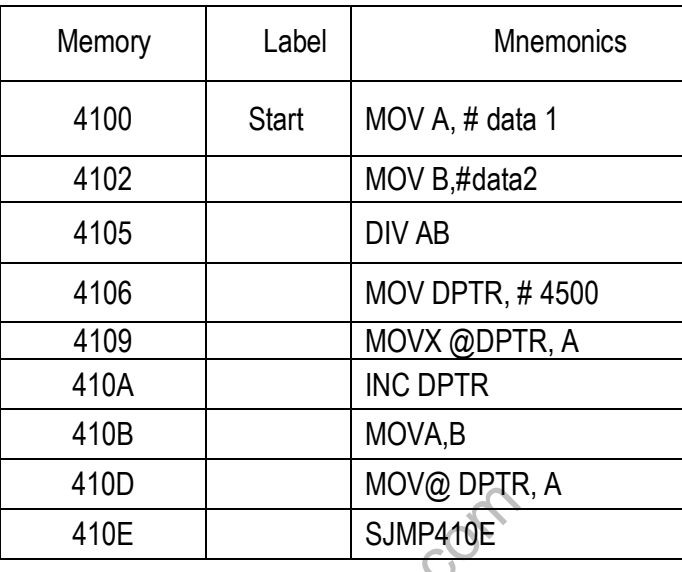

#### Tabulation:

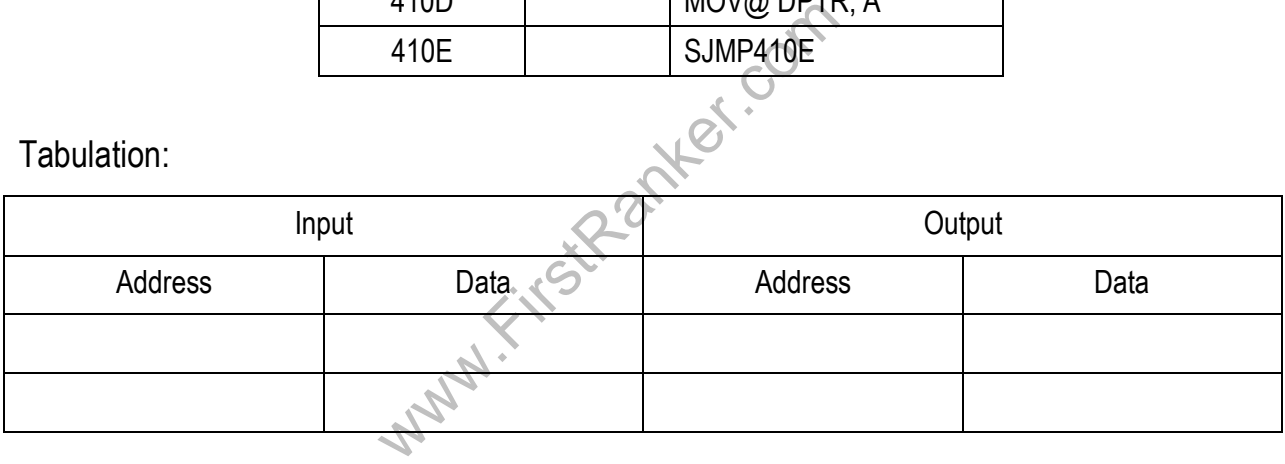

### Result:

Thus Assembly language program is written and executed to perform arithmetic operations using 8051 microcontroller. The output is verified.

#### Outcome:

 At the end of this experiment the students able to write ALP programs for Arithmetic and Logical operations using 8051 microcontroller.

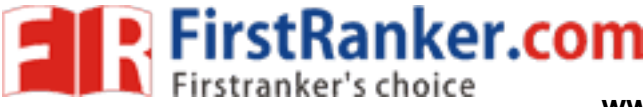

**www.FirstRanker.com www.FirstRanker.com**

Viva – voce

- 1. List out the features of 8051 micro controller
- 2. What is the width of data bus?
- 3. What is the width of address bus?
- 4. What flags get affected after executing ADD instruction?
- 5. Which instruction is used to add immediate data?
- 6. What is the function of the instruction INC DPTR?
- 7. Name the flag register in 8051 microcontroller.
- 8. What is the on -chip memory size of 8051 microcontroller?
- 9. List the flags affected by arithmetic instructions.
- 10. What is the function of the instruction ADDC A, #00H?
- 11. Specify the size of memory systems used in 8051 microcontroller.
- 12. Mention the different types of operands used in 8051.
- 13. How the processor 8051 does know whether on -chip ROM or external program memory is used?
- 14. What is the difference between AJMP and LJMP instruction?
- 15. What is the necessary to have external pull -up for port 0 in 8051?
- 16. List the addressing modes of 8051.
- 17. Explain the instructions used to access external RAM.
- 18. List the features of 8051 microcontroller.
- 19. Explain the interrupts of 8051 microcontroller.
- 20.

**Walker.** 20. What is the function of program counter in 8051?

- 1. Radio clocks
- 2. Televisions
- 3. Oscilloscopes
- 4. VCRs
- 5. DVD players

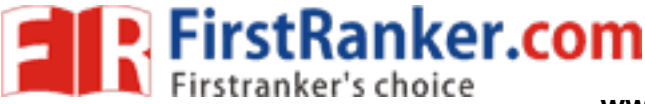

# **Expt.No.16 FIND 2'S COMPLEMENT OF A NUMBER**

### Aim:

 To write Assembly Language Program to find 2's complement of a number and to execute using 8051 microcontroller

### Apparatus required:

- 1. 8051 Microcontroller Kit
- 2. Power cable
- 3. Keyboard

# Procedure:

To enter program in Trainer Kit

- 1. Press 'RESET' key
- 2. Press 'A(Address)' key
- 3. Enter the starting address (16 bit)
- 4. Type the Assembly Language Program

#### To executive the program

- 5. Press "GO"
- Ref.com 6. Type the starting address to execute the program
- 7. Press 'RESET' key

#### To verify the result

- 8. Type "SD(Substitute address)"
- 9. Enter the output address location to check the result

# Algorithm:

- 1. Get the input data.
- 2. Find the complement of the given number.
- 3. Add one with the complement number.
- 4. Store the result.

# Program:

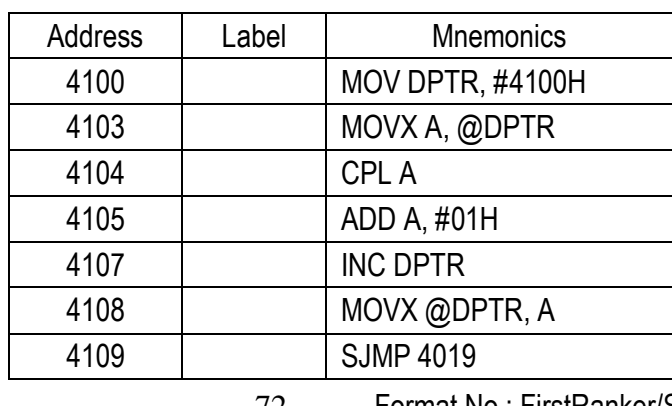

72 Format No.: FirstRanker/Stud/LM/34/Issue: 00/Revision: 00

#### **www.FirstRanker.com**
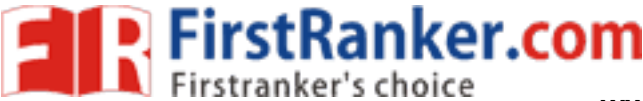

## Tabulation:

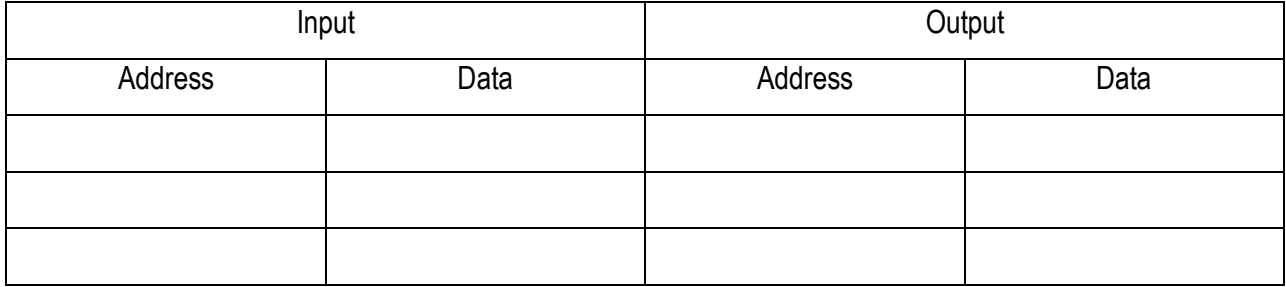

## Result:

 Thus Assembly language program is written and executed to find 2's complement of a number using 8051 microcontroller. The output is verified.

## Outcome:

 At the end of this experiment the students able to write ALP programs to find 2's complement of a number using 8051 microcontroller.

# Viva – voce

- 1. What is the function of the instruction INC DPTR?
- 2. What is BCD code? Where it is used?
- 3. What is ASCII code? Where it is used?
- Where it is used?<br>
functions of port0, port1, port2 and port3?<br>
tatement<br>
ement in 8051<br>
mode0 of 8051 serial ports<br>
er down mode of 8051 microcontroller?<br>
ways of operand addressing in 8051?<br>
between AJMP and LJMP instruc 4. What are the alternate functions of port0, port1, port2 and port3?
- 5. Write about the jump statement
- 6. Write about CALL statement in 8051
- 7. Explain the operating mode0 of 8051 serial ports
- 8. What happens in power down mode of 8051 microcontroller?
- 9. What are the different ways of operand addressing in 8051?
- 10. What is the difference between AJMP and LJMP instruction?
- 11. Define SFR
- 12. Define PSW
- 13. State the uses of I <sup>2</sup>C bus standard.
- 14. What are the uses of PWM in motor control using Microcontroller?
- 15. Why are relays that use coils called electromagnetic relays

- 1. Obstacle avoidance robotic vehicle
- 2. Patient health monitoring system with location details
- 3. Electronic voting machine
- 4. Oscilloscopes
- 5. Multi -meter

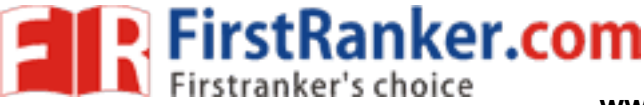

# **Expt.No.17 Unpacked BCD to ASCII**

## Aim:

 To write Assembly Language Program to convert Unpacked BCD to ASCII and to execute using 8051 microcontroller

## Apparatus required:

- 1. 8051 Microcontroller Kit
- 2. Power cable
- 3. Keyboard

# Procedure:

To enter program in Trainer Kit

- 1. Press 'RESET' key
- 2. Press 'A(Address)' key
- 3. Press "Enter" key
- 4. Enter the starting address (16 bit)
- 5. Press "Enter" key
- 6. Type the Assembly Language Program
- 7. Press 'RESET' key

To executive the program

- 8. Press "GO"
- 9. Type the starting address to execute the program
- 10. Press 'RESET' key
- To verify the result
	- 11. Type "SD(Substitute address)"
- www.first<br>ddress)"<br>www.firstRanker.com<br>ss location to check the result 12. Enter the output address location to check the result

# Algorithm:

- 1. Get the input data.
- 2. Mask the lower nibble.
- 3. Add 32 with previous result.
- 4. Mask the higher nibble of input.
- 5. Move the number in higher position to lower position by rotating.
- 6. Add 30 with previous result and store.

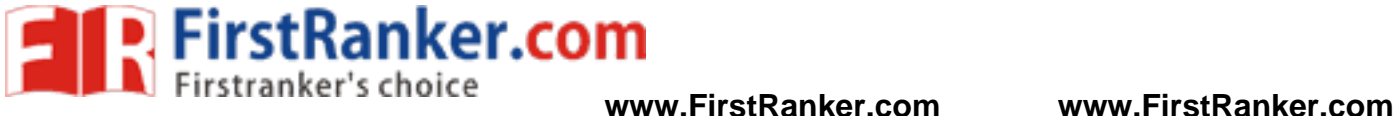

## Program:

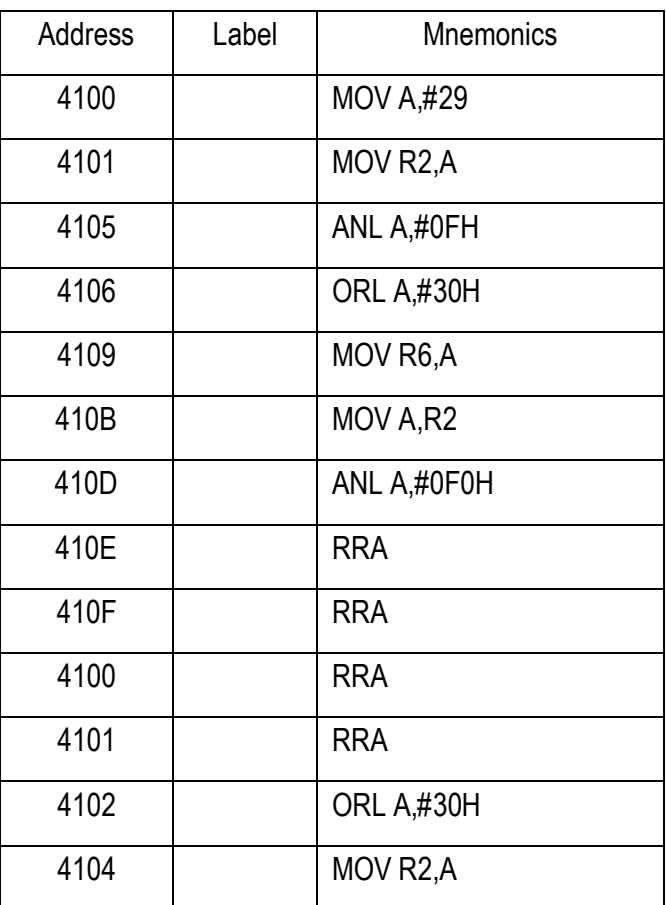

Tabulation:

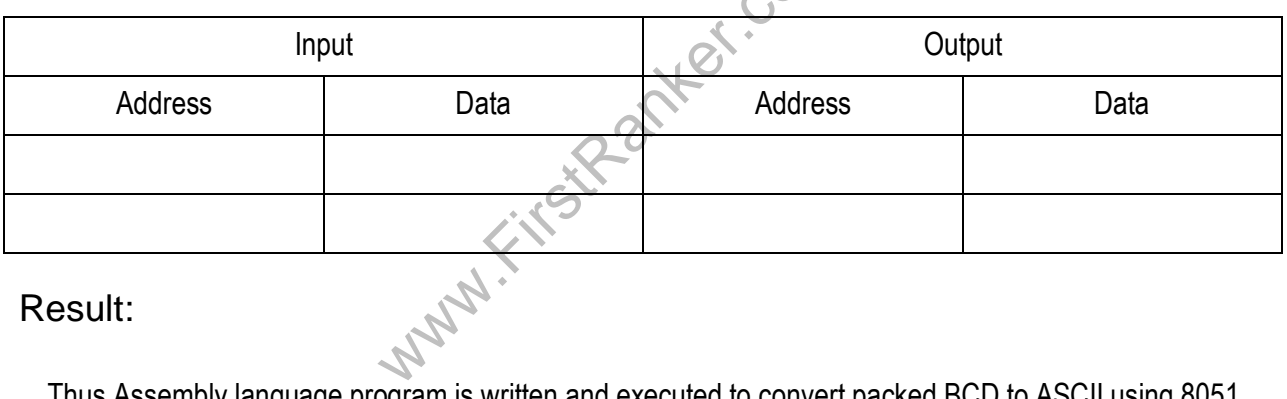

# Result:

 Thus Assembly language program is written and executed to convert packed BCD to ASCII using 8051 microcontroller. The output is verified.

## Outcome:

 At the end of this experiment the students able to write ALP programs to convert packed BCD to ASCII using 8051 microcontroller.

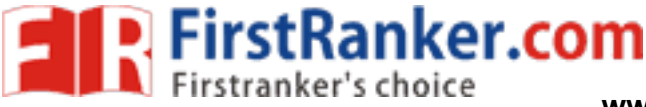

**www.FirstRanker.com www.FirstRanker.com**

Viva – voce

- 1. What are the special function register associated with interrupts?
- 2. Name the flag register in 8051 microcontroller.
- 3. What is the on -chip memory size of 8051 microcontroller?
- 4. List the flags affected by arithmetic instructions.
- 5. What is the function of the instruction ADDC A, #00H? After executing ADDC instruction, what flags get affected?
- 6. Specify the single instruction, which clears the most significant bit of B register of 8051, without affecting remaining bits. (May 2015)
- 7. Give the DJNZ instruction of Intel 8051 microcontroller(May 2015)
- 8. Give the schematic to interface a relay with microcontroller. (Dec 2014)
- 9. State the importance of relay coils. (May 2013)
- 10. What is PWM?
- 11. What is resolution?
- 12. Write about the design steps involved in using microcontroller for stepper motor. (May 2014)
- 13. Differentiate microprocessor from microcontroller in system design.(Dec 2010)
- 14. How is the microcontroller used for the stepper motor control application?
- www.FirstRanker.com 15. Why are relays that use coils called electromagnetic relays?

- 1. Multi -meter
- 2. Leakage Current Tester
- 3. Data Acquisition and Control
- 4. ECG Machine
- 5. Accu -Check

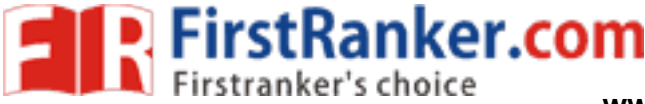

# **Expt.No.18 Sorting of an array using 8051**

## Aim:

To write Assembly Language Program to sort an array in ascending order and execute it using 8051 microcontroller

# Apparatus required:

- 1. 8051 Microcontroller Kit
- 2. Power cable
- 3. Keyboard

## Procedure:

To enter program in Trainer Kit

- 1. Press 'RESET' key
- 2. Press 'A(Address)' key
- 3. Press "Enter" key
- 4. Enter the starting address (16 bit)
- 5. Type the Assembly Language Program

### To executive the program

- 6. Press "GO"
- Ranker.com 7. Type the starting address to execute the program
- 8. Press 'RESET' key

To verify the result

- 9. Type "SD(Substitute address)"
- 10. Enter the output address location to check the result

## Algorithm:

- 1. Get the count of the outer loop. Initiate data pointer with the memory address of the array.
- 2. Get the loop of inner loop and save lower byte of memory address.
- 3. Get the first number. Increment the data pointer and Get the next number and increment pointer
- 4. Check for equality. If equal, go to step 6 else go to step 5, Jump unconditionally to step 10
- 5. If carry flag is reset, jump to step 4, else swap the contents of the two memory locations.
- 6. Decrement the inner loop count. If the inner loop count is not equal to zero, goto step 4 else goto step 8

# Program:

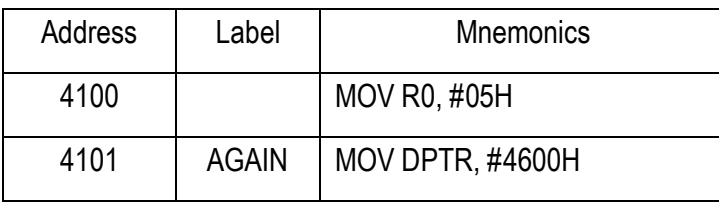

77 Format No.: FirstRanker/Stud/LM/34/Issue: 00/Revision: 00

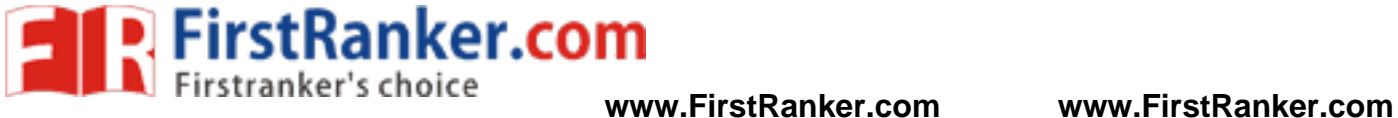

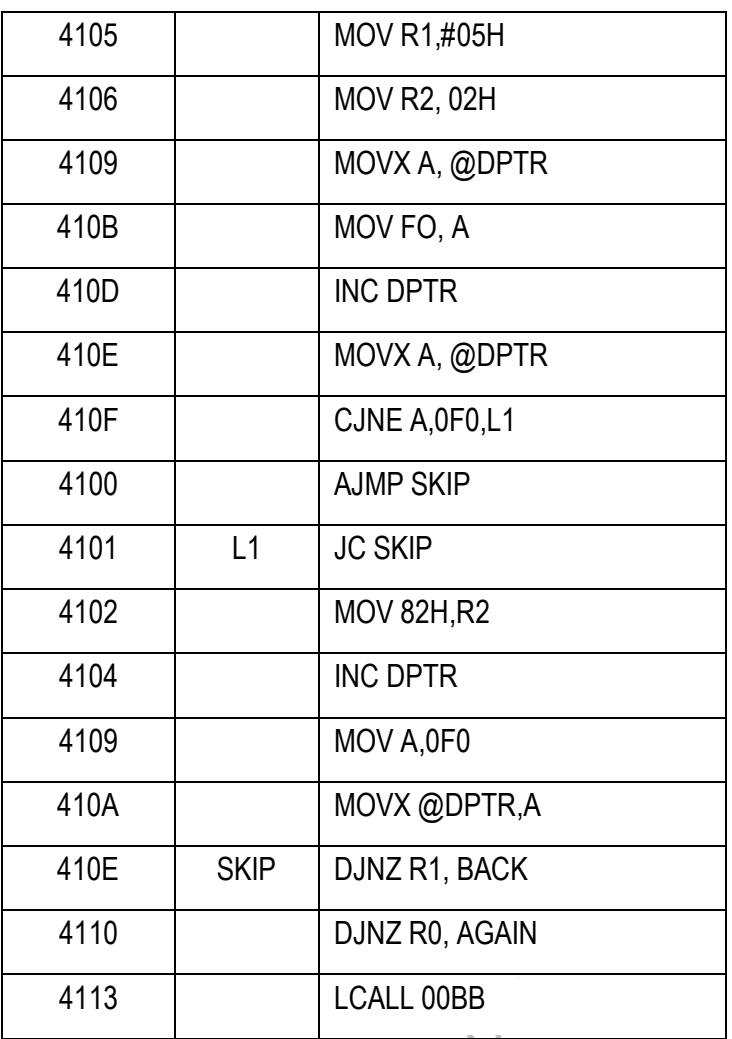

# Output:

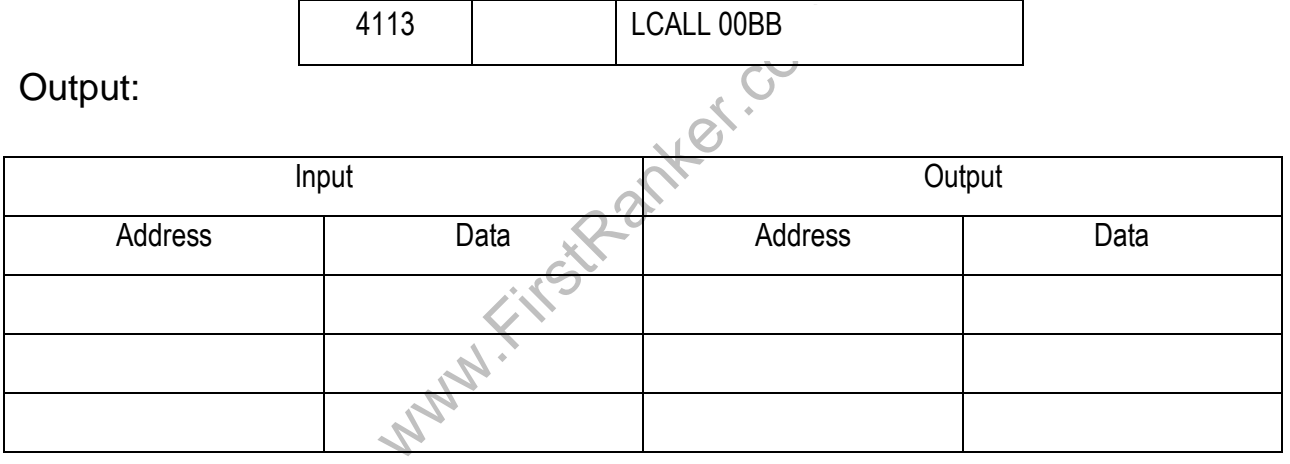

# Result:

 Thus Assembly language program sorting of an array is written and executed using 8051 and the output is verified.

## Outcome:

 At the end of this experiment the students able to write ALP programs for sorting of a given array using 8051 microcontroller.

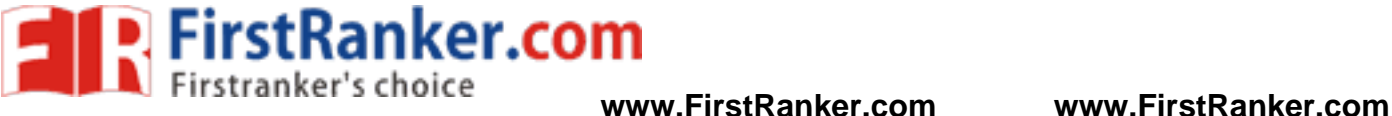

# Viva – voce

- 1. What is the function of 01h of Int 21h?
- 2. How connect the I <sup>2</sup>C bus with microcontroller?
- 3. What is the function of 02h of Int 21h?
- 4. What do you mean by I <sup>2</sup>C standard?
- 5. State the significance of using microprocessors in interfacing traffic limit control.
- 6. What is the function of 09h of Int 21h?
- 7. Whether micro reduces memory requirements?
- 8. What TD is?
- 9. What do you mean by emulator?
- 10. Give stack related instruction.
- 11. What is the function of 0Ah of Int 21h?
- 12. How does U differentiate between positive and negative numbers?
- 13. What is the IC numbers of ADC and DAC
- 14. What is the function of 4ch of Int 21h?
- Www.FirstPanker.com 15. How many no. of ports available for 8051?

- 1. Cell Phones
- 2. Telephone Sets
- 3. Answering Machines
- 4. Fax
- 5. Printers

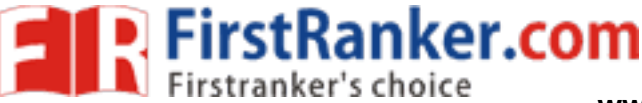

# **Expt.No.19 Separate Odd and Even Numbers using 8086**

## Aim:

To separate odd and even numbers using 8086 microprocessor

## Apparatus required:

- 1. 8086 Microcontroller Kit
- 2. Power cable
- 3. Keyboard

## Procedure:

To enter program in Trainer Kit

- 1. Press 'RESET' key
- 2. Press 'A(Address)' key
- 3. Enter the starting address (16 bit)
- 4. Press "Enter" key
- 5. Type the Assembly Language Program
- 6. Press 'RESET' key

To executive the program

- 7. Press "GO"
- anter.com 8. Type the starting address to execute the program
- 9. Press 'RESET' key

To verify the result

- 10. Type "SB(Substitute Byte)"
- 11. Enter the output address location to check the result

# Algorithm:

- 1. Load the CL register with count value.
- 2. Load the source and destination index registers with memory address.
- 3. Move the content of source index to accumulator.
- 4. Rotate right the bits of accumulator with carry.
- 5. If carry bit is one, then the input is odd number.
- 6. If carry bit is zero, then the input is even number.
- 7. Separate the odd and store the results.
- 8. Separate the even numbers and store the results.

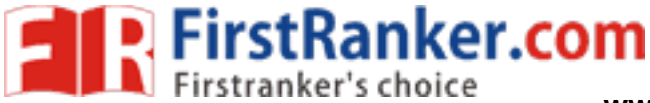

## Program:

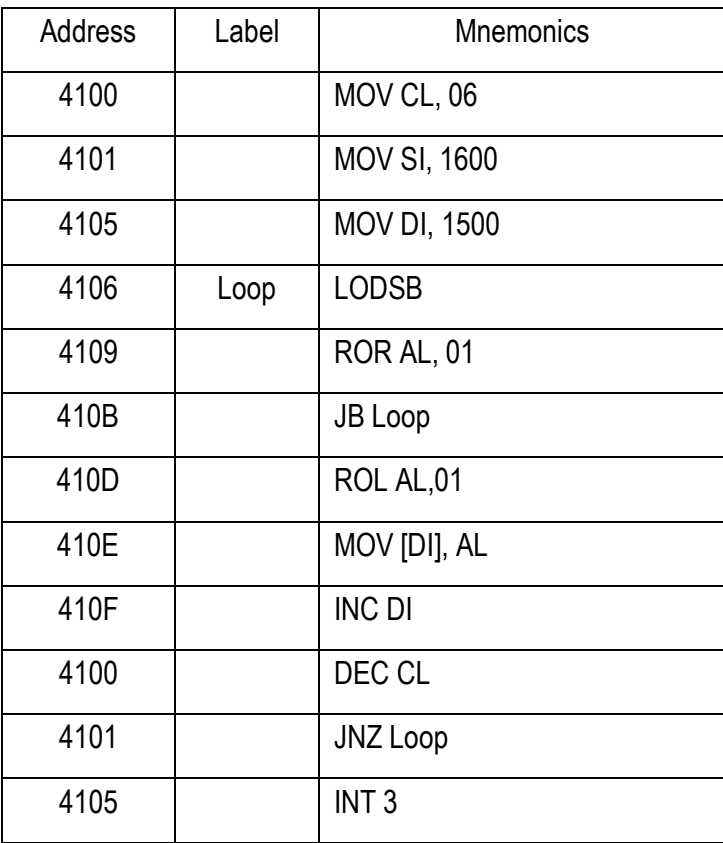

## Result:

Thus program for separating Odd & Even numbers was executed.

## Outcome:

www.FirstRanker.com At the end of this experiment the students able to write ALP programs for separating Odd & Even numbers using 8086 microprocessor.

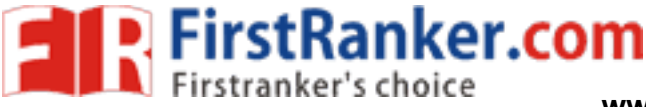

**www.FirstRanker.com www.FirstRanker.com**

# Viva – voce

- 1. How many bytes the instruction ADDC will add?
- 2. List of the different modes of timer/counter in 8086?
- 3. What is meant by loader?
- 4. What is meant by compiler?
- 5. Which is the highest priority interrupt for 8086
- 6. What is the vector address for serial communication interrupt?
- 7. What is the difference between software and hardware interrupt?
- 8. What are an ISR and IVT?
- 9. Which instructions are used for reading & writing data from/to ports of 8051?
- 10. Which is the highest priority interrupt for 8051?
- 11. How many timers/ counters are available in 8051?
- 12. Give comparison of 8086, 286, 386, 486 and Pentium processors with respect to clock speed, data bus width, memory addressing capacity.
- 13. Explain the salient features of Pentium processor.
- 14. Differentiate between intra segment and inter segment operations with respect to branch instructions.
- Www.FirstPanker.com 15. Differentiate between intra segments and inter segment operations with respect to Call instructions.

- 1. Pedometer
- 2. Auto -breaking system
- 3. Mp3 Player
- 4. Multiple -precision arithmetic
- 5. Calculation pipeline

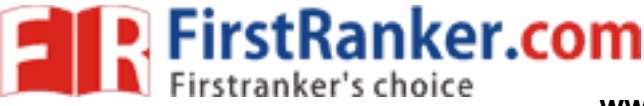

# **Expt.No.20 Sum of N consecutive numbers using 8086**

# Aim:

To find the sum of N consecutive numbers with 8086 microprocessor

# Apparatus required:

- 1. 8086 Microcontroller Kit
- 2. Keyboard
- 3. power cable

# Procedure:

To enter program in Trainer Kit

- 1. Press 'RESET' key
- 2. Press 'A(Address)' key
- 3. Press "Enter" key
- 4. Enter the starting address (16 bit)
- 5. Press "Enter" key
- 6. Type the Assembly Language Program
- 7. Press 'RESET' key

## To executive the program

- 8. Press "GO"
- Ranker.com 9. Type the starting address to execute the program
- 10. Press 'RESET' key

## To verify the result

- 11. Type "SB(Substitute Byte)"
- 12. Enter the output address location to check the result

# Algorithm:

- 1. Load the source and destination index registers with memory address.
- 2. Load the CL register with count value.
- 3. Clear the accumulator.
- 4. Initialize the BL register with one.
- 5. Add the content of AL and BL.
- 6. Increment the BL value.
- 7. Decrement the CL value.
- 8. If CL value is not equal to zero, go to step 5.
- 9. Store the result.

## **www.FirstRanker.com**

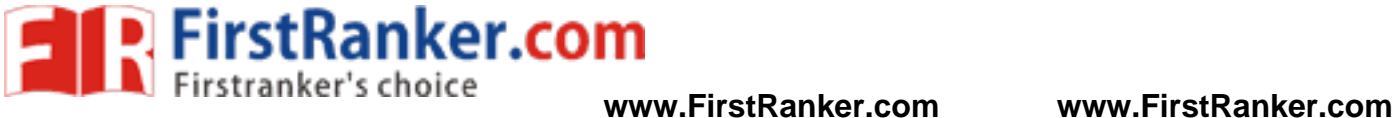

## Program:

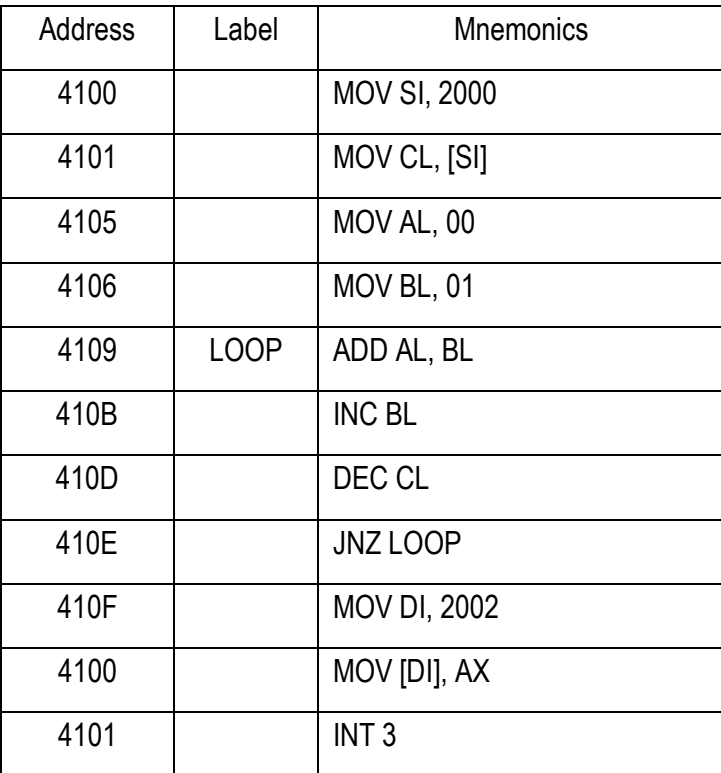

### Result:

Thus program for finding sum of 'n' consequent numbers was executed

## Outcome:

where the students able to wr<br>36 microprocessor. At the end of this experiment the students able to write ALP programs for finding sum of 'n' consequent numbers using 8086 microprocessor.

84 Format No.: FirstRanker/Stud/LM/34/Issue: 00/Revision: 00

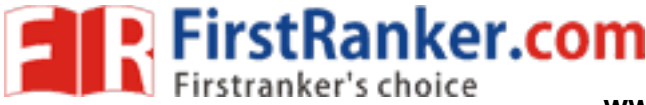

# Viva – voce

- 1. Write an alp program to perform an operation to find the squares of a given number using MP trainer kit
- 2. What is the disadvantage of microprocessor?
- 3. What is meant by LATCH?
- 4. Differentiate between RAM and ROM?
- 5. What is the difference between primary & secondary storage device?
- 6. Discuss the use of following instructions:
	- a. REP
	- b. LOCK
	- c. ESC
	- d. CLD
- 7. What are the uses of DOS and BIOS functions?
- 8. List out the functions of INT 21H.
- 9. List out the functions of BIOS interrupt INT 10H.
- 10. Why 2 -passes are required for an assembler?
- wis of 8086? 11. Mention the pins available "exclusively" in minimum mode. 49. Mention the pins available "exclusively" in maximum mode.
- 12. What are the functions of following pins of 8086?
	- a. TEST
	- b. ALE.
- 13. What are the functions of following pins of 8086?
	- a. READY
	- b. BHE
	- c. S5, S6, S7.
- 14. Explain the instruction format of 8086 for data transfer instructions.
- 15. Is it possible to save the flag register? If yes, how?

- 1. Security systems
- 2. Surveillance systems
- 3. Programmable calculators
- 4. Counting system using counts the tennis ball
- 5. *Detecting and Correcting an Error with the Hamming Code*